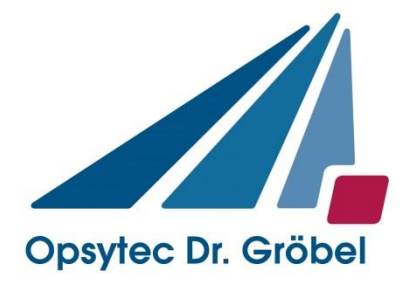

# *UV LED LedControl DC*

# *Anleitung*

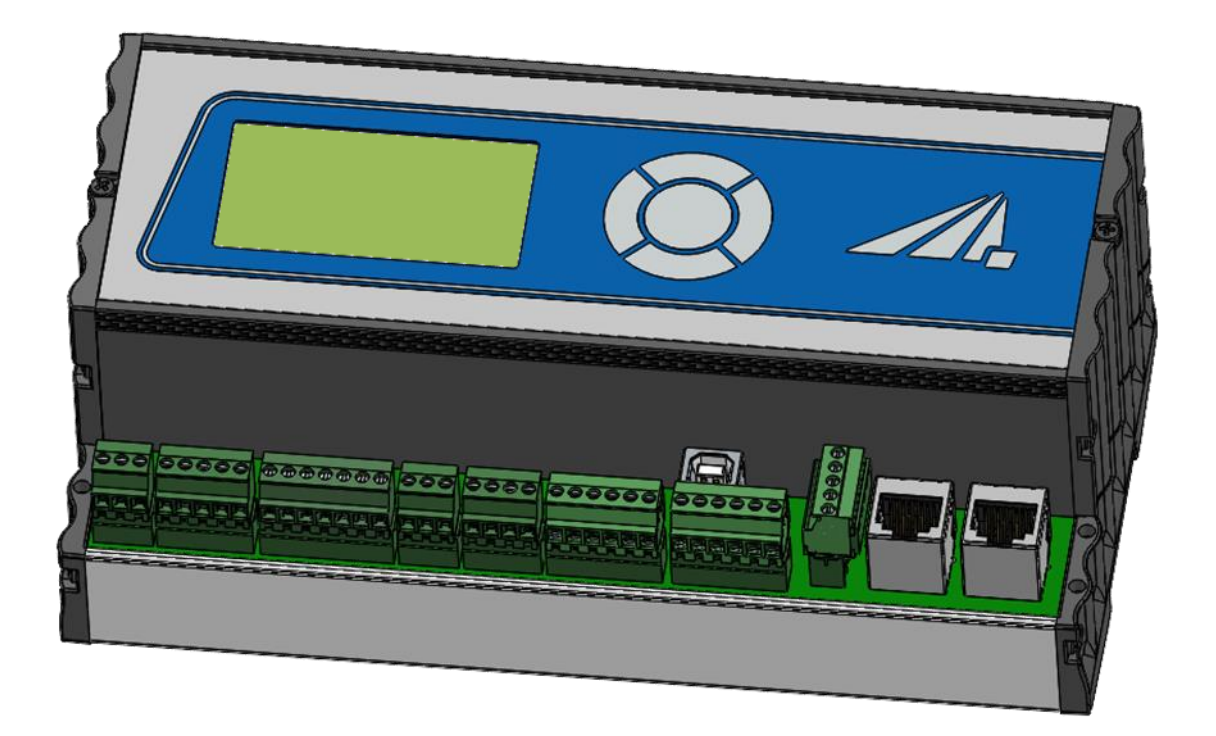

Version 3.0.1

Opsytec Dr. Gröbel GmbH Am Hardtwald 6-8 D-76275 Ettlingen info@opsytec.de www.opsytec.de Telefon: +49(0)7243 / 9 47 83-50

#### <span id="page-1-0"></span> $\overline{\mathbf{1}}$ Inhaltsverzeichnis

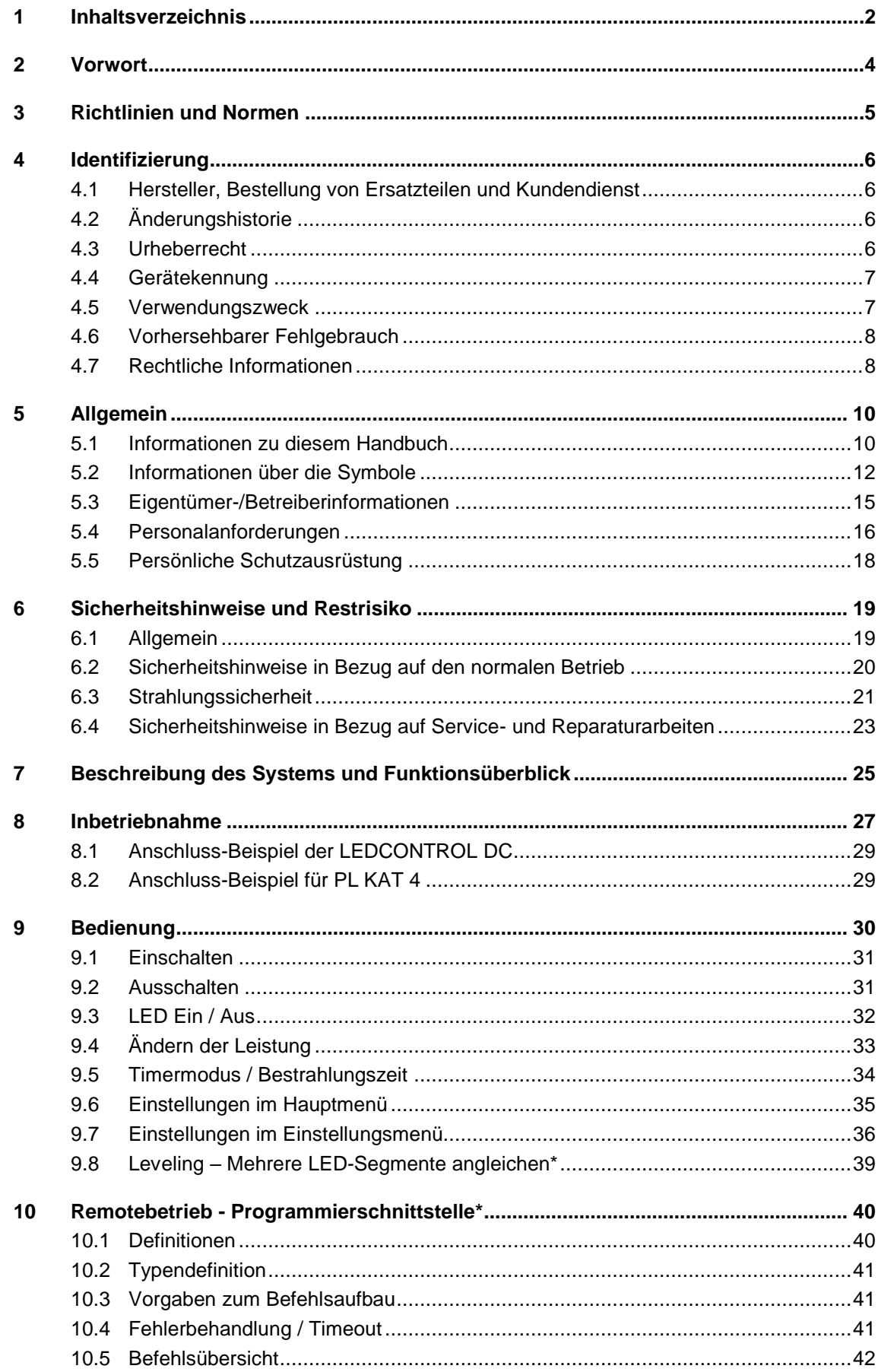

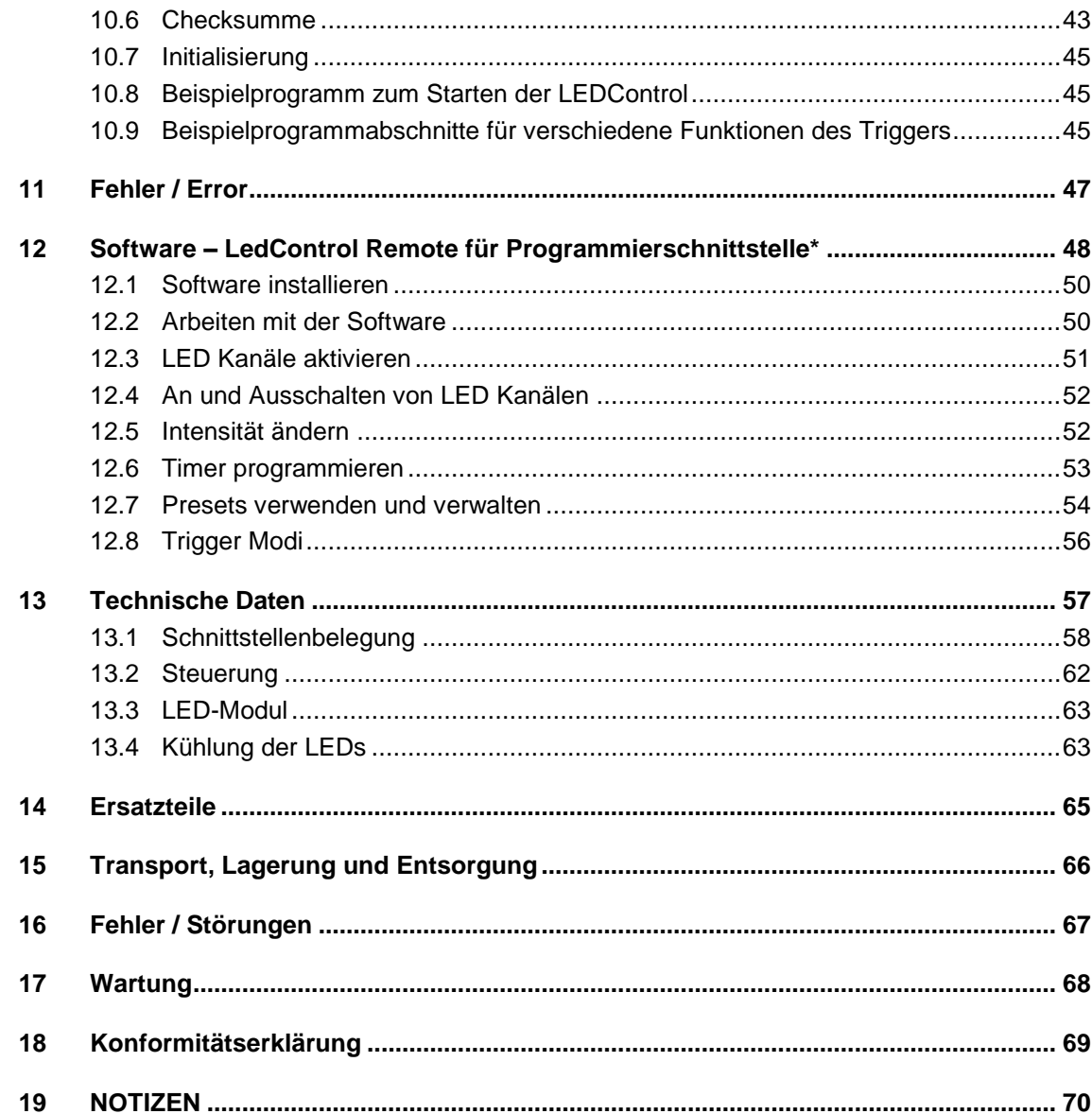

# <span id="page-3-0"></span>**2 Vorwort**

Sehr geehrte Kundin, sehr geehrter Kunde!

Vielen Dank, dass Sie sich für ein von uns hergestelltes Produkt entschieden haben!

Nehmen Sie sich bitte etwas Zeit, um sich dieses Handbuch sorgfältig durchzulesen. Bitte achten Sie besonders auf die Sicherheitsanweisungen.

Dies ist die Bedingung für eine sichere Handhabung und einen sicheren Betrieb des Systems und seiner Komponenten.

Sollten Sie Fragen haben, die in diesem Handbuch nicht beantwortet werden, rufen Sie uns gerne an. Wir freuen uns, wenn wir Ihnen helfen können.

Unsere Produkte unterziehen sich ständiger Weiterentwicklung; daher kann es zu kleinen Abweichungen zwischen Ihrem System und den Abbildungen in diesem Betriebshandbuch kommen.

Wir sind Ihnen gern bei Fragen oder Problemen behilflich. Sie erreichen uns unter der unten angegebenen Adresse. Wir freuen uns zudem immer über Vorschläge oder Anregungen zur Verbesserung.

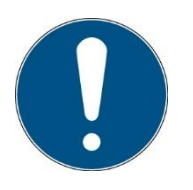

Bitte beachten Sie, dass der Hersteller dieses Geräts keine Haftung für die Qualität des Bestrahlungsergebnisses des Bestrahlungsguts übernimmt, da dies von vielen Faktoren abhängig ist. Prüfen Sie das Bestrahlungsergebnis stets nach der Bestrahlung und passen Sie ggf. die Bestrahlung an.

DIESE ANLEITUNG ENTHÄLT WICHTIGE SICHERHEITSHINWEISE. BEWAHREN SIE DIESE ANLEITUNG AUF.

© 2022 Opsytec Dr. Gröbel GmbH Am Hardtwald 6-8 D – 76275 Ettlingen Alle Rechte vorbehalten. Nachdruck, auch Auszüge, nur mit schriftlicher Zustimmung der Opsytec Dr. Gröbel GmbH gestattet.

#### <span id="page-4-0"></span>**3 Richtlinien und Normen**

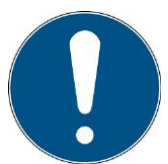

Das System ist eine Maschine gemäß Anhang II A der Maschinenrichtlinie und wird daher mit einer Konformitätserklärung und einer CE-Kennzeichnung (in Übereinstimmung mit der Maschinenrichtlinie) geliefert.

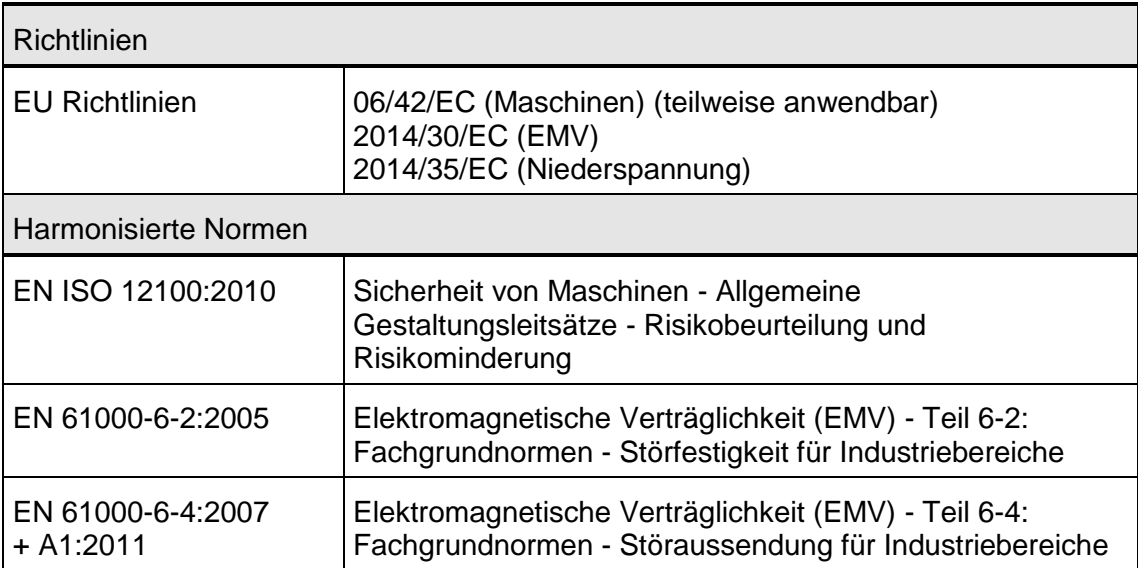

# <span id="page-5-0"></span>**4 Identifizierung**

#### <span id="page-5-1"></span>**4.1 Hersteller, Bestellung von Ersatzteilen und Kundendienst**

Opsytec Dr. Gröbel GmbH Am Hardtwald 6-8 D – 76275 Ettlingen Tel.: +49(0)7243 / 9 47 83-50 info@opsytec.de [www.opsytec.de](http://www.opsytec.de/)

#### <span id="page-5-2"></span>**4.2 Änderungshistorie**

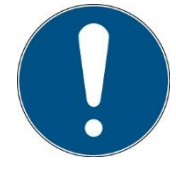

Wir behalten uns das Recht vor, Änderungen am Inhalt vorzunehmen. Opsytec Dr. Gröbel GmbH ist nicht haftbar für etwaige Fehler in dieser Dokumentation. Es wird keine Haftung für indirekte Schäden, die aus der Lieferung oder Verwendung dieser Dokumentation entstehen, soweit gesetzlich zulässig, übernommen.

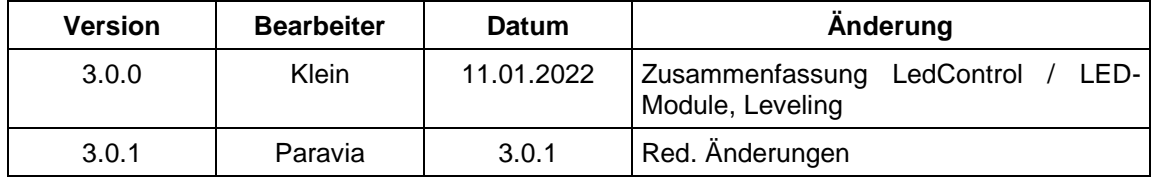

#### <span id="page-5-3"></span>**4.3 Urheberrecht**

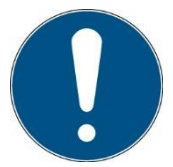

Opsytec Dr. Gröbel GmbH soll das Urheberrecht für dieses Betriebshandbuch behalten. Das Betriebshandbuch richtet sich an den Eigentümer/Betreiber und sein Personal.

#### **Urheberrecht in Übereinstimmung mit DIN ISO 16016:**

Die Vervielfältigung und das Kopieren dieses Dokuments, die Verwendung und die Offenlegung der Inhalte in diesem Dokument sind streng untersagt, sofern nicht ausdrücklich genehmigt.

Eine Nichteinhaltung kann zu einem Schadensersatzanspruch führen. Alle Rechte im Fall einer Patentanmeldung, eines Gebrauchsmusters oder Geschmacksmusters sind vorbehalten.

Zuwiderhandlungen können einer strafrechtlichen Verfolgung unterliegen.

#### <span id="page-6-0"></span>**4.4 Gerätekennung**

Angaben für den internen Gebrauch:

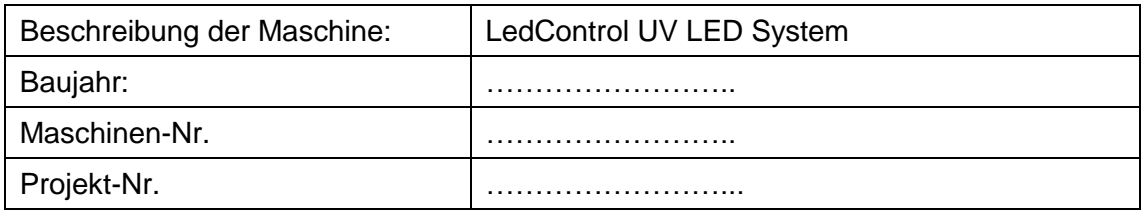

#### <span id="page-6-1"></span>**4.5 Verwendungszweck**

Das LED-System ist eine hochintensive Lichtquelle zur Härtung von UV-Klebern und Vergussmassen oder ähnlichen Produkten. Mit dem zugehörigen Radiometer kann eine genaue Regelung der Bestrahlungsstärke erreicht werden.

Das System ist ausschließlich für den industriellen Einsatz an gewöhnlichen Standorten im Sinne des National Electric Code (NEC), NFPA 70, bestimmt. Es ist verboten, die Geräte in explosionsgefährdeten Bereichen oder zur allgemeinen Beleuchtung einzusetzen.

Es ist untersagt, die Geräte in explosionsgefährdeten Umgebungen oder zur Allgemeinbeleuchtung zu verwenden

- Installation, Inbetriebnahme, Betrieb, Wartung und Servicearbeiten dürfen nur von geschultem und ausgebildetem, qualifiziertem Personal durchgeführt werden, das alle Sicherheitsrichtlinien und Normen einhält.
- Verantwortung: Schäden, die aus unbeabsichtigten oder unberechtigten Eingriffen resultieren, beenden jedes Recht, Gewährleistungs- oder Haftungsansprüche gegen den Hersteller geltend zu machen.
- Garantieausschluss: Die Verwendung aller nicht originalen Teile macht die Garantie ungültig.
- Umweltschutz: Defekte Teile, die umweltschädliche Substanzen enthalten, müssen entsprechend entsorgt werden.
- Während des Betriebs wird eine energiereiche, UV- und / oder sichtbare Strahlung erzeugt.
- Der Betrieb ist nur in einer trockenen Umgebung zulässig. Die Installation ist horizontal.
- Nur geeignet für den Betrieb in geschlossenen Räumen.
- Am Ausgang der LED-Module wird eine extrem hohe Bestrahlungsstärke erreicht, welche in Fällen von dauerhafter Bestrahlung brennbare Materialien entzünden kann. Entfernen Sie alle brennbaren Materialien und beachten Sie die Bestrahlungszeit und Materialtemperatur.
- Vor dem Öffnen muss das System von der Spannung getrennt werden und es muss geprüft werden, dass keine Spannung vorliegt.
- Tragen Sie Handschuhe für das Warten und Reinigen.
- Das System darf nicht gereinigt werden, wenn es in Betrieb ist.
- Jede andere Verwendung, als die oben erwähnte, führt zu Schäden am Produkt. Des Weiteren steht dies im Zusammenhang mit Gefahren, wie Kurzschlüsse, Feuer und elektrischem Schlag. Das gesamte Gerät darf nicht verändert und/oder modifiziert werden! Die Sicherheitshinweise müssen jederzeit eingehalten werden.

#### <span id="page-7-0"></span>**4.6 Vorhersehbarer Fehlgebrauch**

Folgendes wird als vorhersehbarer Fehlgebrauch erachtet:

- Betrieb des Geräts ohne Sicherheitseinrichtungen und Sicherheitsausrüstungen.
- Tätigkeiten von nicht geschultem Personal am Gerät.
- Nichteinhaltung der Bedienungsanweisungen des Eigentümers/Betreibers.
- Ignorieren des Betriebshandbuchs.
- Verarbeiten von anderen Materialien, als denen, die in den technischen Daten angegeben sind.
- Jeglicher Gebrauch außerhalb des angegebenen Verwendungszwecks.

#### <span id="page-7-1"></span>**4.7 Rechtliche Informationen**

#### 4.7.1 Haftungsbeschränkung

Alle Informationen in diesem Handbuch wurden unter Berücksichtigung der aktuell geltenden Normen und Vorschriften, des technischen Standards und unserer langjährigen Kenntnisse und Erfahrungen zusammengestellt.

Der Hersteller ist nicht haftbar für Schäden im Fall, dass:

- Dieses Handbuch ignoriert wurde,
- das Gerät unsachgemäß verwendet wurde,
- ungeschultes Personal eingesetzt wurde,
- ungeschultes Personal die Maschine unkorrekt verwendet hat,
- unzulässige Modifizierungen vorgenommen wurden,
- technische Änderungen vorgenommen wurden
- Nicht genehmigte Ersatzteile verwendet wurden.

Wir sind nicht haftbar für übliche Fehler des Geräts, die durch einen Stromausfall oder einen Ausfall des Steuersystems verursacht wurden.

Der tatsächliche Lieferumfang kann im Fall von speziellen Versionen von den Erklärungen und Bildern in diesem Handbuch abweichen, wenn zusätzliche Optionen bestellt werden, oder aufgrund der neuesten, technischen Änderungen.

Die Verpflichtungen, die im Liefervertrag vereinbart wurden, sowie die Lieferbedingungen des Herstellers und die rechtlichen Vorschriften, die zum Zeitpunkt des Vertragsabschlusses gültig sind, sollen gelten.

#### 4.7.2 Konformitätserklärung

Die Konformitätserklärung befindet sich im Anhang oder kann beim Hersteller angefordert werden.

#### 4.7.3 Garantiebedingungen

Die Garantiebedingungen unterliegen dem Bürgerlichen [Gesetzbuch \(BGB\).](https://www.gesetze-im-internet.de/bundesrecht/bgb/gesamt.pdf) Die Garantiedauer beträgt 1 Jahr, sofern in den in den Kaufunterlagen nicht anderes vereinbar wurde

# <span id="page-9-0"></span>**5 Allgemein**

#### **WICHTIGE SICHERHEITSHINWEISE**

WARNUNG - Bei der Verwendung von elektrischen Geräten sind stets die folgenden grundlegenden Vorsichtsmaßnahmen zu beachten:

- a) Lesen Sie alle Anweisungen, bevor Sie das Gerät benutzen.
- b) Dieses Gerät darf nur von qualifiziertem und geschultem Personal benutzt werden. Siehe Schulungsteil in diesem Handbuch.
- c) Wissen Sie, wie man das Produkt ausschaltet. Machen Sie sich gründlich mit den Bedienelementen vertraut.
- d) Bleiben Sie wachsam beobachten Sie, was Sie tun.
- e) Betreiben Sie das Produkt nicht, wenn Sie müde sind oder unter dem Einfluss von Alkohol oder Drogen stehen.
- f) Gefahrenbereich von allen Personen fernhalten.
- g) Stellen Sie das Gerät nicht auf eine instabile Fläche.
- h) Befolgen Sie die in der Bedienungsanleitung angegebenen Wartungsanweisungen.
- i) Bewahren Sie diese Anleitung auf.

#### <span id="page-9-1"></span>**5.1 Informationen zu diesem Handbuch**

Dieses Handbuch dient dazu, die Handhabung dieses Systems und dessen Komponenten sicher und effizient zu machen. Dieses Handbuch ist Teil des Systems und muss in seiner direkten Umgebung aufbewahrt werden, wo es dem Personal jederzeit zugänglich ist.

Diese Dokumentation beinhaltet die notwendigen Informationen für den Verwendungszweck des beschriebenen Systems. Es ist für technisch qualifiziertes Personal gedacht, welches besonders für Betrieb, Qualitätssicherung, Labor, Wartung und Reparatur ausgebildet wurde.

Das Personal muss dieses Handbuch sorgfältig durchgelesen und dessen Inhalt verstanden haben, bevor es mit irgendwelchen Arbeiten beginnt. Die Grundbedingung für sicheres Arbeiten ist das Beachten aller genannten Sicherheitshinweise und Betriebsanweisungen in diesem Handbuch.

Kenntnisse und die technisch einwandfreie Umsetzung der Anweisungen, Sicherheitsanforderungen und Warnungen sind Bedingung für die Sicherheit im Betrieb, während der Wartung und Reparatur. Nur qualifiziertes Personal verfügt über das erforderliche Fachwissen, um die Sicherheitsanweisungen, Sicherheitshinweise und Warnungen, die in diesem Betriebshandbuch genannt werden, auf allgemeine Weise in einer konkreten Situation anzuwenden.

Zusätzlich gelten die örtlichen Unfallverhütungsvorschriften und die allgemeinen Sicherheitsvorschriften für den Anwendungsbereich des Systems.

Abbildungen in diesem Handbuch dienen dem Zweck des allgemeinen Verständnisses; sie können von der tatsächlichen Version abweichen.

Abgesehen von diesem Handbuch, gelten die Anweisungen für die installierten Bauteile, die im Anhang enthalten sind.

Dieses Betriebshandbuch kann nicht jeden möglichen Wartungsfall berücksichtigen. Wenn Sie weitere Informationen benötigen oder wenn spezielle Probleme auftreten, die in diesem Handbuch nicht umfassend genug behandelt werden, fordern Sie bitte die erforderlichen Informationen beim Hersteller an.

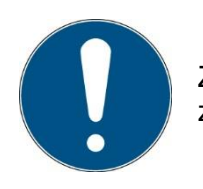

Zur einfachen Beschreibung werden die o.g. Komponenten zusammenfassend als System bezeichnet.

# <span id="page-11-0"></span>**5.2 Informationen über die Symbole**

### 5.2.1 SICHERHEITSANWEISUNGEN

In diesem Handbuch werden die Sicherheitshinweise durch Symbole dargestellt. Den Sicherheitshinweisen voran stehen Signalwörter, die den Umfang der Gefahr angeben.

Um Unfälle und Schäden an Personen oder Eigentum zu vermeiden, befolgen Sie immer die Informationen und handeln Sie umsichtig.

Im gesamten Text finden Sie die folgenden Piktogramme mit den folgenden Bedeutungen:

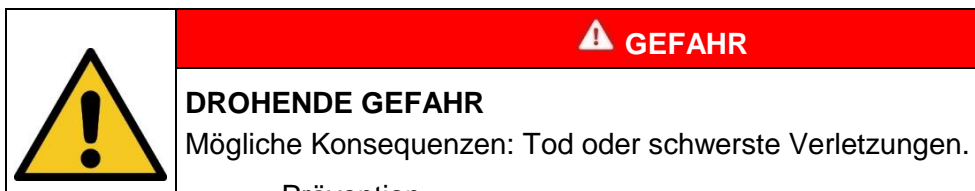

• Prävention

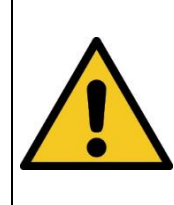

# **A** WARNUNG

#### **GEFÄHRLICHE SITUATION**

Mögliche Konsequenzen: Tod oder schwerste Verletzungen.

**Prävention** 

# **A** VORSICHT

### **MÖGLICHE SITUATION**

Mögliche Konsequenzen: Leichte oder geringe Verletzungen. Wird manchmal auch als Warnung vor Materialschäden verwendet.

• Prävention

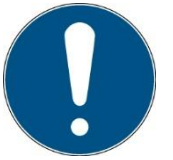

#### **Hinweis**

Informationen zur Anwendung oder nützliche, wichtige Informationen

#### 5.2.2 VERBOTSSCHILDER

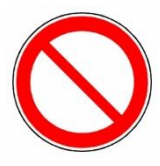

Allgemeines "Verbotsschild"

#### 5.2.3 WARNSCHILDER

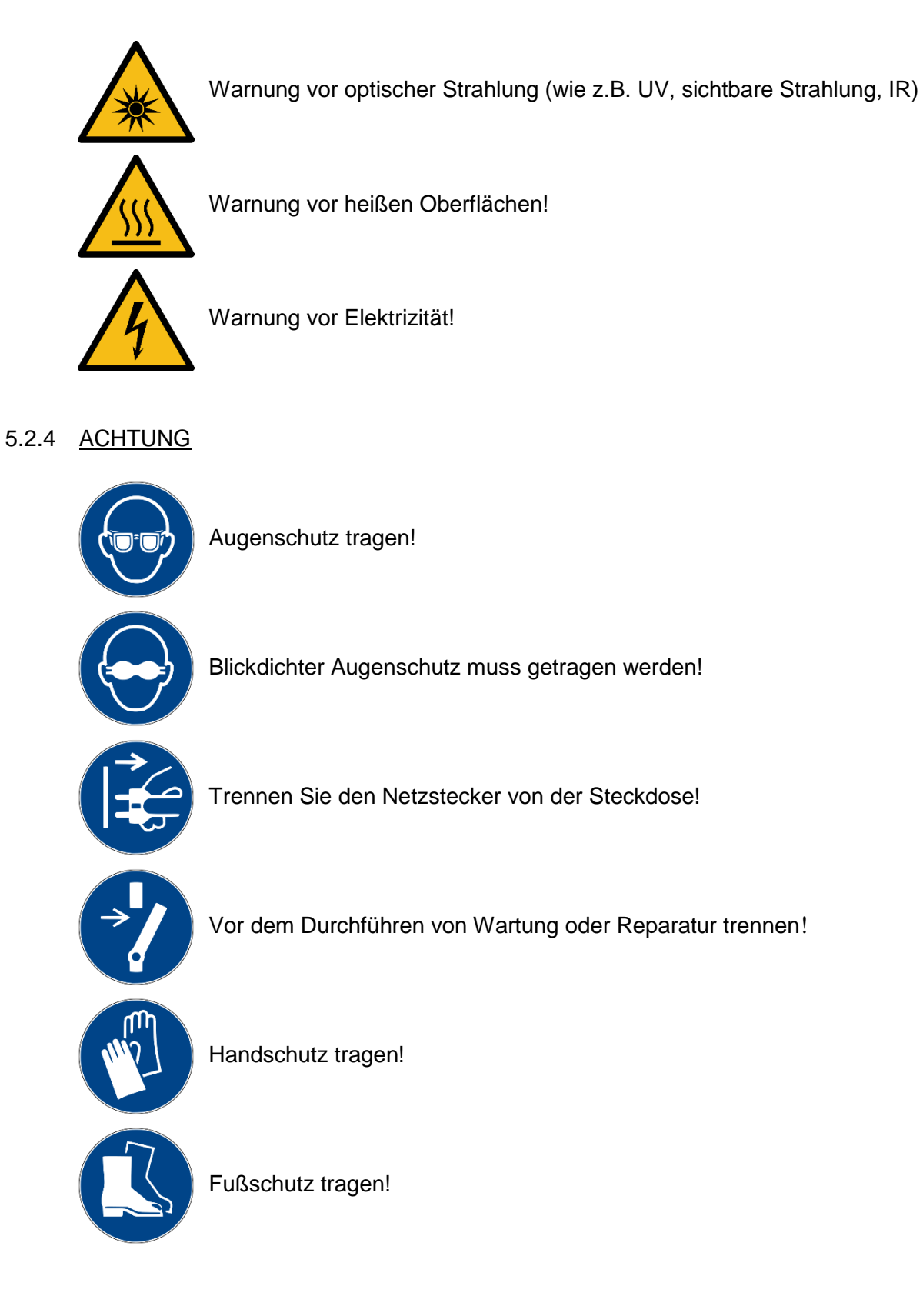

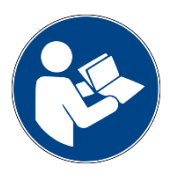

Beziehen Sie sich auf das Anweisungshandbuch/Booklet

# 5.2.5 Optionale Funktion

\* Optionale Funktion, nicht für jedes System verfügbar.

#### <span id="page-14-0"></span>**5.3 Eigentümer-/Betreiberinformationen**

Das System wird auf dem gewerblichen Umfeld verwendet. Der Eigentümer/Betreiber des Systems unterliegt deshalb den rechtlichen Verpflichtungen in Bezug auf die Arbeitssicherheit.

Zusätzlich zu den Sicherheitsinformationen in diesem Handbuch, müssen die allgemein geltenden Vorschriften, die für den Anwendungsbereich des Systems in Hinsicht auf Sicherheit, Verhütung von Unfällen und den Schutz der Umwelt gültig sind, beachtet und eingehalten werden.

Folgendes gilt insbesondere:

Der Eigentümer/Betreiber muss sich Informationen über die gültigen Arbeitsschutzbestimmungen aneignen und in einer Risikobewertung zusätzliche Gefahren feststellen, die aufgrund der speziellen Betriebsbedingungen am Verwendungsort des Systems entstanden sind. Er muss diese in Form der Betriebsanweisungen für den Betrieb des Systems und speziell für die einzelnen Arbeitsstationen implementieren.

Der Eigentümer/Betreiber ist verpflichtet während der gesamten Lebensdauer des Systems zu prüfen, ob die Betriebsanweisungen, die er entwickelt hat, mit dem aktuellen Status der Vorschriften übereinstimmen und muss diese gegebenenfalls aktualisieren.

Der Eigentümer/Betreiber muss die Verantwortlichkeiten für Installation/Betrieb, Fehlerbeseitigung, Service und Reinigung eindeutig zuweisen und definieren.

Der Eigentümer/Betreiber muss sicherstellen, dass das gesamte Personal, das mit dem System zu tun hat, dieses Handbuch gelesen und verstanden hat. Des Weiteren ist er verpflichtet, in regelmäßigen Abständen Personalschulungen anzubieten und Informationen über die Risiken und Gefahren zu liefern.

Der Eigentümer/Betreiber muss die erforderliche Personenschutzausrüstung für sein Personal bereitstellen. Des Weiteren ist der Eigentümer/Betreiber verantwortlich dafür, dass das System immer in einem fehlerlosen technischen Zustand ist. Um dies sicherzustellen, müssen die Serviceintervalle, die in diesem Handbuch und in den technischen Dokumenten für das individuelle System angegeben sind, eingehalten werden und alle Sicherheitsinstallationen müssen regelmäßig auf ihre Funktion und Vollständigkeit geprüft werden.

Der Eigentümer/Betreiber muss alle Sicherheitsvorrichtungen regelmäßig auf ihre Funktion und Vollständigkeit überprüfen.

Der Eigentümer/Betreiber muss sicherstellen, dass das Bedienpersonal Kenntnisse über Erste-Hilfe-Maßnahmen und die örtlichen Rettungsgeräte hat.

### <span id="page-15-0"></span>**5.4 Personalanforderungen**

Die maximale Anzahl qualifizierter Fachkräfte, die sich gleichzeitig am Standort aufhalten dürfen: 2

#### 5.4.1 Qualifikationen

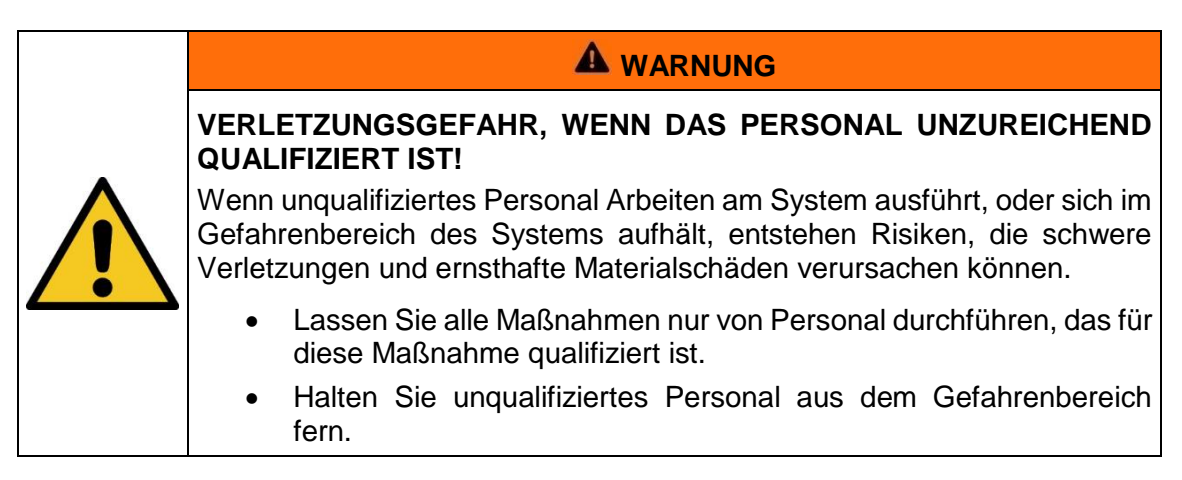

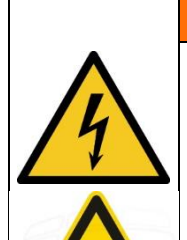

# **A** WARNUNG

**GEFAHR VON VERLETZUNG, BEI BERÜHRUNG VON SPANNUNGSFÜHRENDEN TEILEN ODER HEIßEN OBERFLÄCHEN**

Allgemein können Niederspannungsgeräte wie dieses System über gefährliche spannungsführende Teile und heiße Oberflächen verfügen. Alle Transport-, Installations-, Inbetriebnahme-, Anfahr- und Wartungsarbeiten müssen von entsprechend geschultem und verantwortlichem Personal (in Übereinstimmung mit EN 50110-1 (VDE 0105-100); IEC 60364) durchgeführt werden. Unangemessenes Verhalten kann zu schweren Verletzungen oder Schäden führen.

Nachstehend führt das Handbuch die Personalqualifikationen für die verschiedenen Tätigkeitsbereiche auf:

#### 5.4.2 Qualifizierte Elektrofachkraft

Aufgrund ihrer Ausbildung, Kompetenz, Erfahrung und Kenntnisse der einschlägigen Normen und Vorschriften, führen qualifizierte Elektrofachkräfte Arbeiten an den elektrischen Anlagen durch und erkennen und vermeiden Risiken selbstständig.

Qualifizierte Elektrofachkräfte sind speziell für die Arbeitsumgebung ausgebildet, in der sie tätig sind und sie kennen die einschlägigen Normen und Vorschriften. Qualifizierte Elektrofachkräfte müssen die Anforderungen der geltenden rechtlichen Vorschriften für die Unfallverhütung erfüllen.

#### 5.4.3 Qualifizierte Fachkraft

Qualifizierte Fachkräfte sind oder können von Opsytec Dr. Gröbel GmbH in der erweiterten Bedienung und Parametrierung des Systems, sowie in der Durchführung von präventiven Servicearbeiten ausgebildet werden.

Zusätzlich zu ihrer technischen Ausbildung, Kompetenz und Erfahrung, sowie ihrer Kenntnisse über die einschlägigen Normen und Vorschriften, sind sie in der Lage, die ihnen zugewiesenen Arbeiten auszuführen und mögliche Gefahren selbstständig zu erkennen und zu vermeiden.

#### 5.4.4 Bediener

Bediener verwenden und betreiben das System im Rahmen seines Verwendungszwecks. Sie werden vom Eigentümer/Betreiber in den ihnen zugewiesenen Arbeiten ausgebildet und über mögliche Gefahren informiert.

#### 5.4.5 Schulung und Qualifikation des Personals

In regelmäßigen Anweisungen und Schulungen muss das Bedienpersonal über die speziellen Risiken und Gefahren bei der Arbeit mit und der Handhabung des Systems informiert werden.

Die Anweisung und die Schulung sollten den folgenden Inhalt haben:

Gefahren bei Arbeiten mit dem System im normalen Betrieb.

Gefahren in Verbindung mit Service-, Reparatur- und Reinigungstätigkeiten.

Verhalten, um Unfallkonsequenzen zu minimieren.

Verhalten im Fall von Unfällen.

Rettung verletzter Personen.

Das Arbeiten ohne persönliche Schutzausrüstung kann zu Gesundheitsschäden führen. Die Firmenaufsicht ist instruiert darauf zu achten, dass das Personal persönliche Schutzausrüstung trägt.

Besondere Gefahren beim Arbeiten an elektrischen Anlagen.

Bedeutungen der Informationen und Warnhinweise; hier wird das korrekte Verhalten erklärt.

Die Anweisungen und Schulungen müssen in regelmäßigen Abständen vom Eigentümer/Betreiber durchgeführt werden. Für eine bessere Verfolgung sollte die Durchführung der Anweisung und Schulung aufgezeichnet werden.

#### <span id="page-17-0"></span>**5.5 Persönliche Schutzausrüstung**

Zweck der persönlichen Schutzausrüstung ist es, das Personal vor Gefahren zu schützen, die seine Sicherheit oder Gesundheit bei der Arbeit beeinträchtigen könnten. Bei der Durchführung von verschiedenen Tätigkeiten am und mit dem System, muss das Personal eine persönliche Schutzausrüstung tragen. Darauf wird wiederholt in den einzelnen Kapiteln dieses Handbuchs hingewiesen. Unten wird die persönliche Schutzausrüstung erklärt:

#### 5.5.1 Schutzhandschuhe

Schutzhandschuhe werden verwendet, um die Hände vor sichtbarer und/oder unsichtbarer Strahlung, Reibung, Hautabschürfungen, Stichen und tiefen Verletzungen zu schützen.

#### 5.5.2 Schutzbrille

Schutzbrillen werden verwendet, um die Augen vor sichtbarer und/oder unsichtbarer zu schützen.

Schutzbrillen und Aufbewahrungsboxen können bestellt werden bei Opsytec Dr. Gröbel GmbH, Am Hardtwald 6-8, 76275 Ettlingen oder UVEX AREITSSSCHUTZ GMBH, Würzburger Str. 181 – 189, 90766 Fürth, Germany:

Protective eyewear part number: 9169065

Storage box part number: 9957502

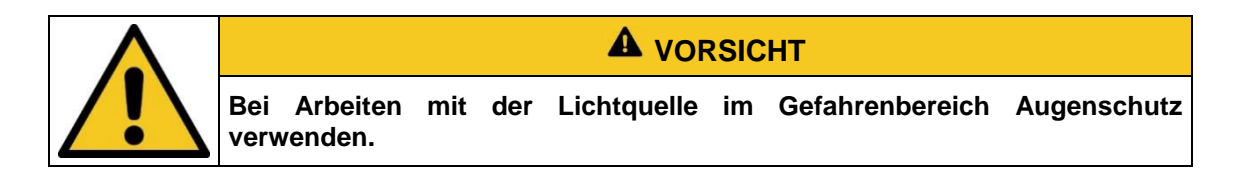

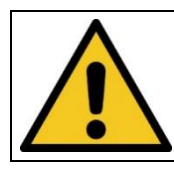

**A** VORSICHT

**Bewahren Sie die Schutzbrille geschützt am Anwendungsort auf, wenn diese nicht benutzt wird.**

#### 5.5.3 Sicherheitsschuhe

Sicherheitsschuhe werden als Schutz vor schweren Teilen, die herunterfallen könnten, und vor dem Ausrutschen auf rutschigen Oberflächen getragen.

# <span id="page-18-0"></span>**6 Sicherheitshinweise und Restrisiko**

#### <span id="page-18-1"></span>**6.1 Allgemein**

Das System ist auf dem neuesten Stand der Technik und wurde in Übereinstimmung mit den anerkannten Sicherheitsvorschriften gebaut. Nichtsdestotrotz kann seine Verwendung Risiken für das Leben und die Extremitäten des Bedien- und Reparaturpersonals (Servicepersonal) oder dritte Parteien, oder Beeinträchtigungen der Maschine darstellen. Bedienen Sie das System nur, wenn sich seine Sicherheitsvorrichtungen in einem einwandfreien Zustand befinden. Störungen, die deren Sicherheit beeinträchtigen, müssen sofort behoben werden.

Die folgenden Sicherheitsinformationen müssen streng eingehalten werden, um Schäden an der Maschine und Personenschäden zu vermeiden!

## **A** WARNUNG

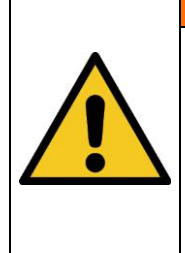

**Verletzungsgefahr, wenn das Personal das Betriebshandbuch nicht liest!**

Vor der Inbetriebnahme und dem Betrieb, lesen Sie das Betriebshandbuch vollständig durch. Lesen Sie alle Sicherheitshinweise und Anweisungen. Nachlässigkeit in Bezug auf die Sicherheitshinweise und Anweisungen kann zu einem Stromschlag und/oder schweren Verletzungen führen.

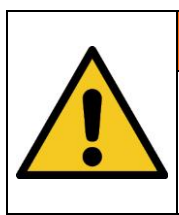

# **WARNUNG**

**Der Kontakt Freigabe/ENABLE ist kein Sicherheitskreis.**

Der Freigabe/ENABLE-Kontakt ist ein Freigabekontakt und ersetzt keinen Sicherheitskreis.

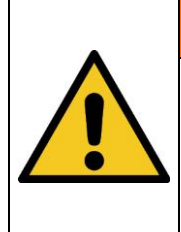

# **A** WARNUNG

#### **HINWEISE ZUR SICHTBARKEIT**

Verwenden Sie einen Hardware-Signalausgang und eine SPS-Visualisierung, eine Signallampe oder das ggf. Gerätedisplay, um anzuzeigen, dass die Strahlungsquelle "eingeschaltet" ist.

# <span id="page-19-0"></span>**6.2 Sicherheitshinweise in Bezug auf den normalen Betrieb**

# **GEFAHR**

#### **Lebensgefahr**

Lebensgefahr tritt auf, wenn das System mit defekten oder fehlenden Sicherheitsvorrichtungen betrieben wird.

• Das System sollte nur dann betrieben werden, wenn alle Sicherheitsvorrichtungen und sicherheitsbezogenen Installationen vorliegen und in einem funktionierenden Zustand sind. Der Bediener der Maschine ist verpflichtet, die Sicherheitsvorrichtungen regelmäßig, bevor die Produktion gestartet wird, auf eine ordnungsgemäße Funktion zu überprüfen.

# **WARNUNG**

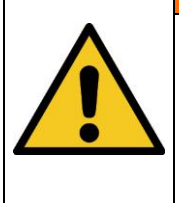

#### **Brandgefahr!**

Eine extrem hohe Bestrahlungsstärke, die brennbare Materialien im Fall von dauerhafter Bestrahlung entzünden kann, wird am Ausgang der LED-Module erreicht. Entfernen Sie alle brennbaren Materialien und beachten Sie die Bestrahlungszeit und die Materialtemperatur.

Bei Tätigkeiten im normalen Betrieb muss eine Helligkeit von mindestens 300 Lux gegeben sein.

Zugang zur Maschine wird nur dem Bedienpersonal und angewiesenem Personal gestattet.

Die Bedienung der Maschine ist nur angewiesenem Bedienpersonal gestattet.

Lassen Sie extreme Vorsicht im Bereich der Hochleistungslichtquelle walten. Schauen Sie nie direkt in die Leds oder Led-Module.

Das Tragen von persönlicher Schutzausrüstung (z.B. Schutzbrille und Handschutz) ist bei Arbeiten am System vorgeschrieben.

Das Entfernen oder deaktivieren von Schutzvorrichtungen ist während des Betriebs des Systems nicht gestattet.

Sollte eine Schutzvorrichtung oder Ausrüstung ausfallen oder fehlerhaft werden, muss dies der Betriebsaufsicht sofort gemeldet werden. Diese wird dann über das weitere Verfahren entscheiden.

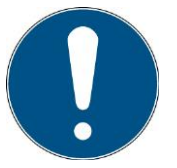

Bitte beachten Sie, dass der Hersteller dieses Geräts keine Haftung für die Qualität des Bestrahlungsergebnisses des Bestrahlungsguts übernimmt, da dies von vielen Faktoren abhängig ist. Prüfen Sie das Bestrahlungsergebnis stets nach der Bestrahlung und passen Sie ggf. die Bestrahlung an.

# <span id="page-20-0"></span>**6.3 Strahlungssicherheit**

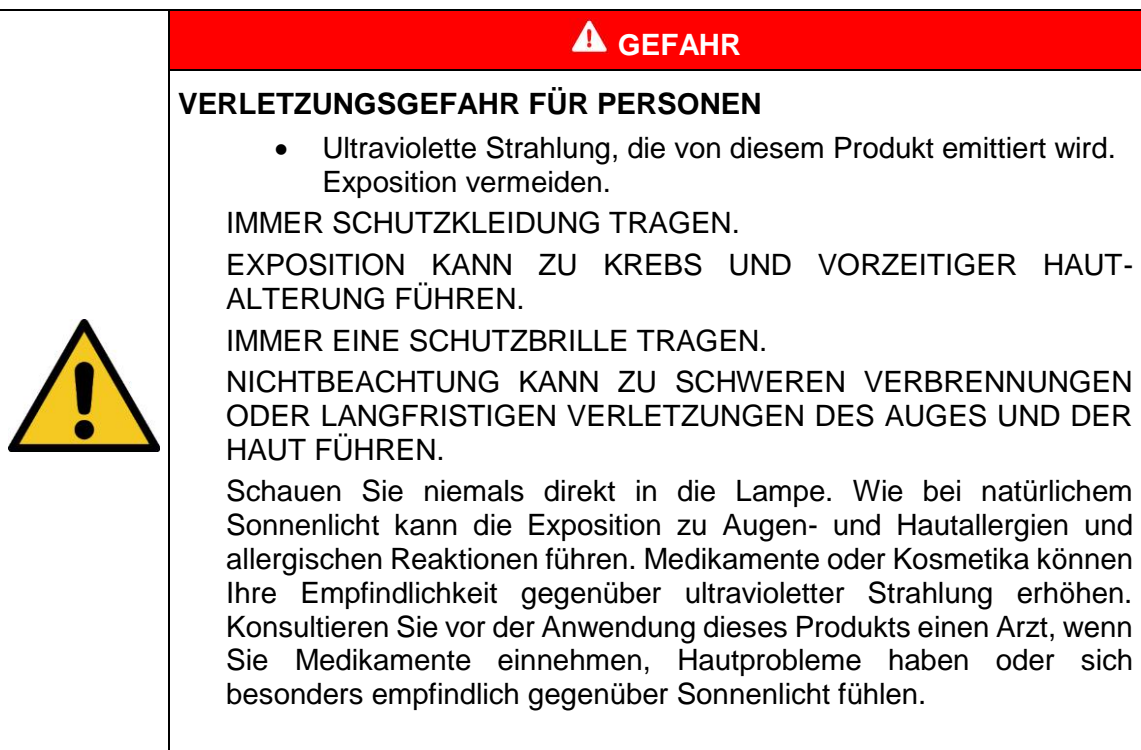

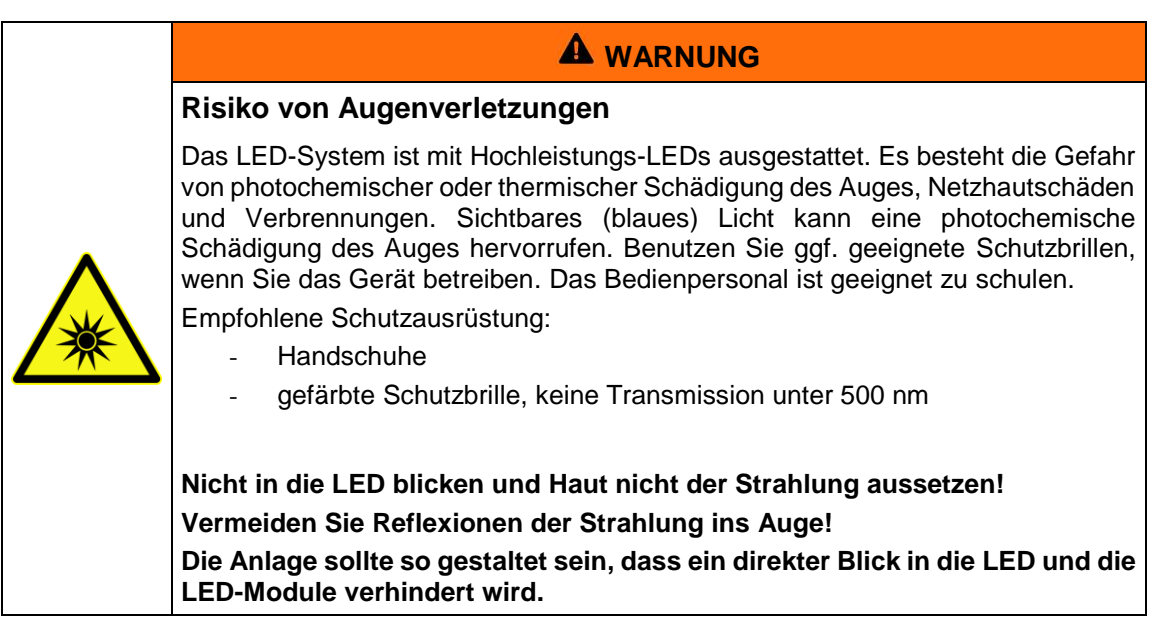

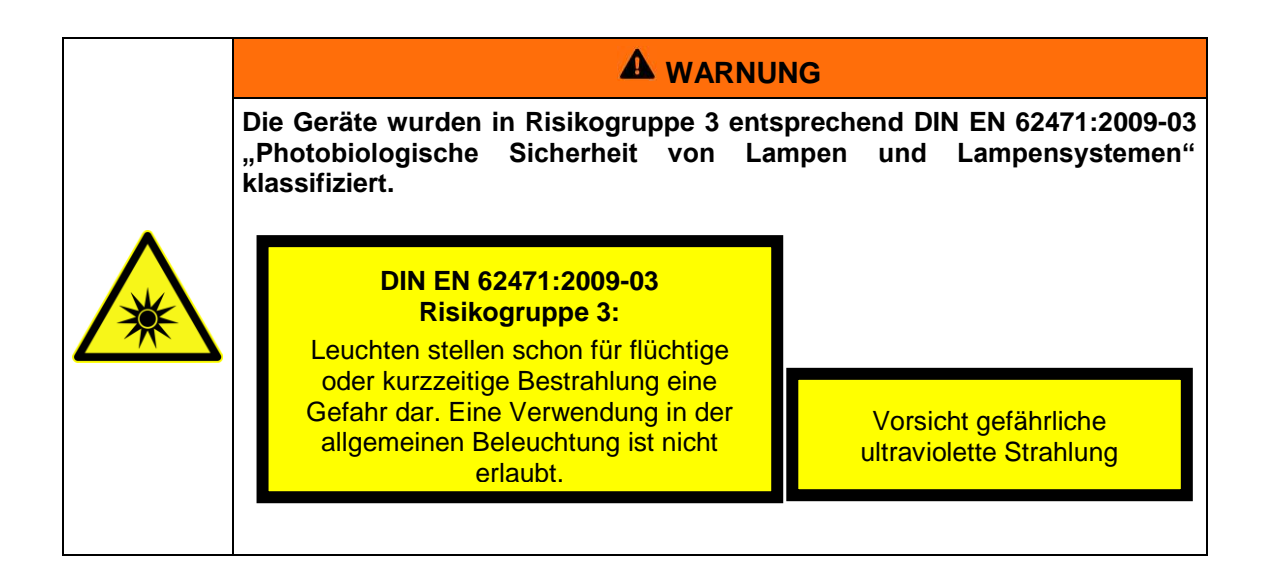

Die Risikobewertung für den Arbeitsplatz obliegt dem Kunden. Hierfür sind Messungen / Abschätzungen nach DIN EN 14255-1:2005-06 "Messung und Beurteilung von personenbezogenen Expositionen gegenüber inkohärenter optischer Strahlung - Teil 1: Von künstlichen Quellen am Arbeitsplatz emittierte ultraviolette Strahlung" nötig.

Die DIN 14255-1 enthält selbst keine Grenzwerte. Diese sind in Richtlinie "2006/25/EG des Europäischen Parlaments und des Rates über Mindestvorschriften zum Schutz von Sicherheit und Gesundheit der Arbeitnehmer vor der Gefährdung durch physikalische Einwirkungen (künstliche optische Strahlung)" gegeben.

# <span id="page-22-0"></span>**6.4 Sicherheitshinweise in Bezug auf Service- und Reparaturarbeiten**

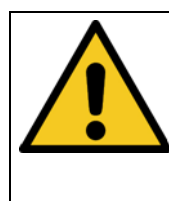

# **A** WARNUNG

#### **Verletzungsgefahr! Hohes Gewicht!**

Tragen sie das LED-System immer mit zwei Personen.

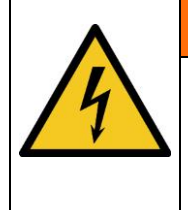

# **WARNUNG**

**Verletzungsgefahr beim Berühren von spannungsführenden Teilen**

Vor dem Öffnen des LED-Moduls oder der LedControl, trennen Sie alle Komponenten von der Versorgungsspannung und prüfen Sie, dass keine Spannung vorliegt.

# **A** VORSICHT

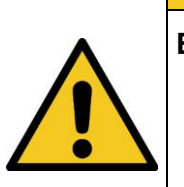

#### **Beschädigungsgefahr**

- Schalten Sie die Steuereinheit aus, bevor Sie ein LED-Modul anschließen / trennen. Aufgrund der Betriebsspannung können LED-Module beschädigt werden.
- Das Abziehen & Einstecken von Signalkabeln und LED-Modulen während des Betriebs ist streng verboten!

# **A** VORSICHT

# **Beschädigungsgefahr**

- Hautfett und Schmutz sind im UV- und sichtbaren Spektralbereich absorbierend.
- Vermeiden Sie Fingerabdrücke auf der optisch aktiven Sensorfläche. Gegebenenfalls müssen die Komponenten sorgfältig mit Isopropanol gereinigt werden.

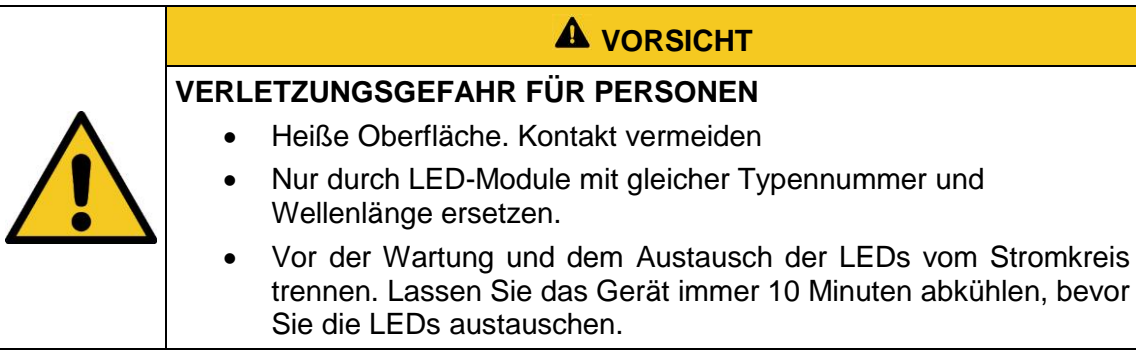

# **A VORSICHT**

# **BESCHÄDIGUNGSGEFAHR**

Das System erwärmt sich während des Betriebs.

- Stellen Sie sicher, dass eine ausreichende Luftzirkulation am Installationsort gegeben ist.
- Lüfter im Gerätegehäuse und in den LED-Modulen dürfen nicht abgedeckt werden.

Service-, Reparatur- und Reinigungsarbeiten dürfen nur von autorisierten und speziell ausgebildeten Fachkräften durchgeführt werden. Das System muss energielos und gesichert sein, bevor große Arbeiten (einschließlich der Reinigung) durchgeführt werden).

Führen Sie die vorgeschriebenen Einstellungs-, Service- und Inspektionsarbeiten gemäß dem Plan durch.

Nur Elektrofachkräfte dürfen Arbeiten an der Elektrik durchführen.

Sicherheitsvorrichtungen dürfen nur während des Services und der Reparaturen entfernt werden, wenn das System vorher ausgeschaltet wurde und in einen sicheren Zustand gebracht wurde.

Bei Service- und Wartungsarbeiten funktionieren wichtige Sicherheitsinstallationen möglicherweise nicht mehr. Arbeiten dieser Art erfordern daher besondere Vorsicht.

# <span id="page-24-0"></span>**7 Beschreibung des Systems und Funktionsüberblick**

Die Ledcontrol DC und die LED-Systeme bieten die Möglichkeit UV-Lacke und UV-Kleber punktuell zu bestrahlen. Dabei kann die Bestrahlungsstärke zwischen 2% und 100% eingestellt werden. Die Steuerung erfolgt über das frontseitige Display oder die Steuereingänge.

Die Ledcontrol DC arbeitet mit einer Sicherheitskleinspannung (SELV) von 24 VDC. Auch die LED-Module, die von der LedControl DC gesteuert werden arbeiten mit SELV und lassen sich im Fehlerfall komplett ausschalten. Ist die Angabe eines Performance Levels gewünscht, so kann dies durch die Erweiterung PL+ realisiert werden. PL+ ist geeignet bis PL-Kategorie 4, nach der EN ISO 13849-1 und SIL 3 nach der EN 62061, wenn Querschlüsse in der Ansteuerung zum LED-Modul sowie im Sensorkreis ausgeschlossen werden können.

Alle unsere LED-Module sind mit der LedControl DC und der Erweiterung PL+ kombinierbar.

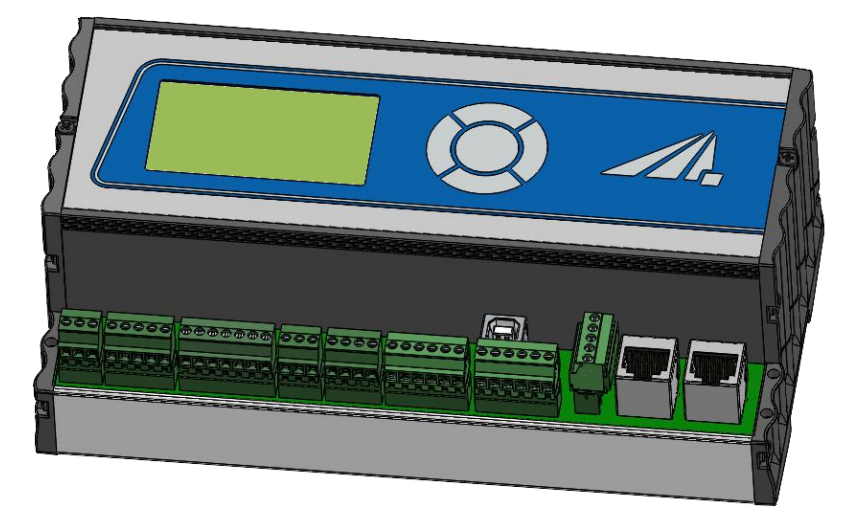

Nachfolgende Abbildung zeigt die Ansteuereinheit "LedControl DC"

#### **Allgemeine Produktbeschreibung:**

- UV-LED-Lichtquelle mit LED-Modul(en)
- Peak-Wellenlängenbereich siehe Typenschild
- Bestrahlungsstärke pro Kanal, steuerbar
- Individuelle Steuerung der Leistung
- Robustes, langlebiges Design mit austauschbaren LED-Modulen
- Optional: Potentialfreie Steuersignale (24 V), Programmierschnittstelle und analoge Signaleingänge
- Graphisches Display
- Speicherung von Betriebsparametern
- **Timer**

#### **Folgende Komponenten werden geliefert:**

- Ansteuerungseinheit LedControl DC
- Ggf. UV-LED Lichtquelle(n) wie z.B. UV-LED Spot P. Serie L oder SFL (nachfolgend UV-LED oder UV-LED-Modul genannt)
- diese Dokumentation

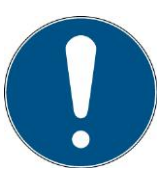

Zur einfachen Beschreibung werden die o.g. Komponenten zusammenfassend als System bezeichnet.

#### **Folgende Komponenten werden kundenseitig benötigt:**

- Persönliche Schutzausrüstung
- +24 V Versorgung

#### **Folgende Komponenten können optional verbaut sein oder mitgeliefert werden:**

- Programmierschnittstelle\*
- Analoge Steuerschnittstelle\*
- IO-Schnittstelle\*
- Multi-IO Schnittstelle & Status\*
- Leistungsnetzteil\*

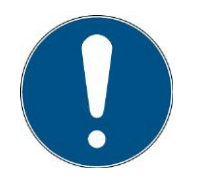

Bitte beachten Sie, dass der Hersteller dieses Geräts keine Haftung für die Qualität des Bestrahlungsergebnisses des Bestrahlungsguts übernimmt, da dies von vielen Faktoren abhängig ist. Prüfen Sie das Bestrahlungsergebnis stets nach der Bestrahlung und passen Sie ggf. die Bestrahlung an.

# <span id="page-26-0"></span>**8 Inbetriebnahme**

- Packen Sie alle Komponenten aus und entfernen Sie die Verpackungsmaterialien.
- Positionieren Sie das LED-Modul an der gewünschten Position.
- Verbinden Sie das UV-LED-Modul mit der Steuerungseinheit LedControl, gemäß beiliegenden Schaltplan.

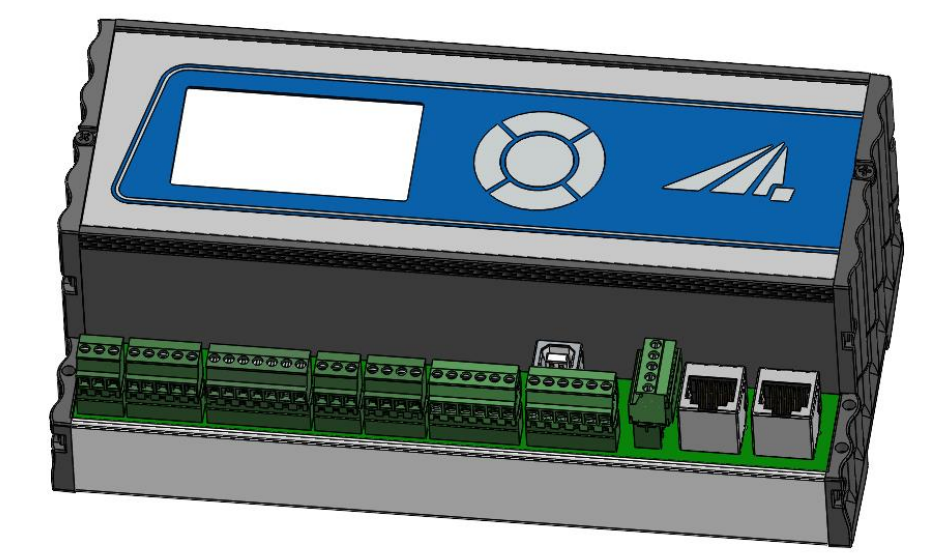

LedControl DC (Abbildung ähnlich)

• Für den Betrieb des Systems ist der Kontakt Freigabe/Enable (Stecker 5: Pin 1 und 2 bzw. 3 und 4) potentialfrei zu schließen. Erst dann ist die Freigabe für den Betrieb erteilt (siehe Schnittstellenbelegung).

Die Überwachung des Freigabe/Enable-Kontaktes liegt bei dem Betreiber.

# **A** WARNUNG

#### **Risiko der Verletzung**

Mit dem Schließen des Freigabe/Enable-Kontaktes muss der Betreiber einen ausreichenden Schutz der Arbeitnehmer oder sonstiger Personen sicherstellen. Beachten Sie, dass zur Einhaltung der Expositionsgrenzwerte wirksame Schutzmaßnahmen nötig sind.

Mit Anlegen des Freigabe/Enable-Signals bestätigt der Betreiber das alle nötigen Schutzmaßnahmen zum Schutze des Bedienpersonals vor direkter und reflektierter UV-Strahlung durchgeführt und wirkungsvoll sind.

Der FREIGABE-Kontakt "Freigabe/Enable" ist kein Sicherheitskreis. Der Freigabe/Enable-Kontakt ist ein Freigabekontakt und ersetzt keinen Sicherheitskreis.

- Verbinden Sie ggf. den Triggereingang, gemäß den technischen Daten (siehe Schnittstellenbelegung).
- Verbinden Sie ggf. die den optionalen Steuereingang 0-10 V gemäß den technischen Daten (siehe Schnittstellenbelegung) an.
- Verbinden Sie ggf. den optionalen Steuerausgang 0 V/24 V gemäß den technischen Daten an.
- Verbinden Sie ggf. das optionale Programmierinterface gemäß den technischen Daten.
- Schließen Sie die LedControl an die Versorgungsspannung an.

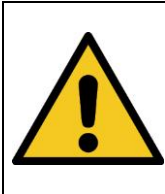

# **A** VORSICHT

#### **Mögliche Beschädigung**

Schalten Sie die Spannungsversorgung der LedControl aus bevor Sie ein LED-Modul verbinden.

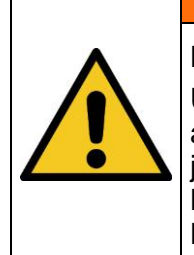

#### **WARNUNG**

#### **Risiko der Beschädigung**

Um eine thermische Überhitzung zu verhindern, müssen eine ausreichende Belüftung der der Steuerungseinheit LedControl S/5S/16S jederzeit gewährleistet sein. Achten Sie besonders darauf, dass beim Betrieb die Lüftungsöffnungen nicht bedeckt sind und eine ausreichende Kühlung der UV-LEDs sichergestellt ist.

# <span id="page-28-0"></span>**8.1 Anschluss-Beispiel der LEDCONTROL DC**

Für den Betrieb der LedControl DC und des LED-Moduls wird je ein DC-Netzteil benötigt.

Die für die LedControl DC nötige Ausgangsleistung der 24V-Hilfsspannung beträgt 10 W. Die nötige Ausgangsleistung der LED-Systeme richtet sich nach dem LED-System und kann ca. 20 W bis ca. 2000 W betragen. Die technischen Daten hierzu finden Sie in den Datenblättern der LED-Systeme.

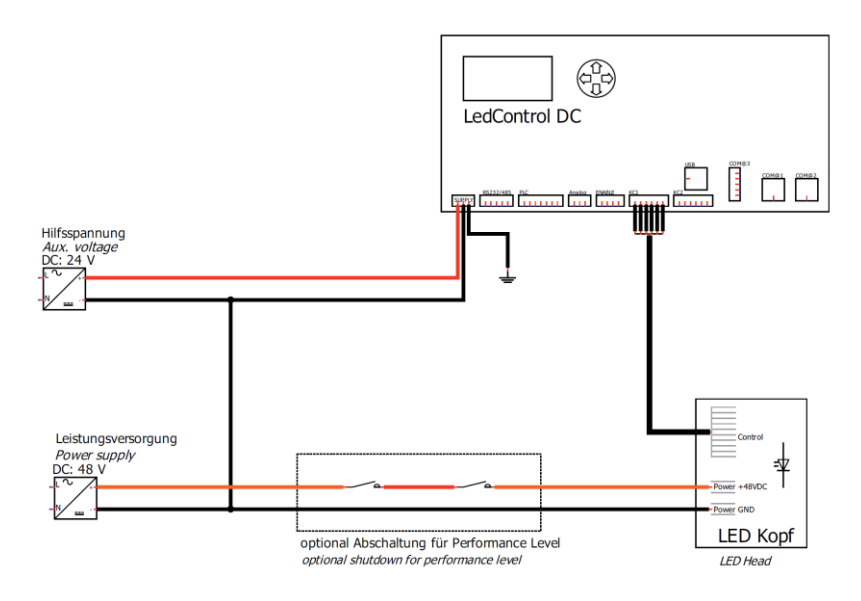

#### <span id="page-28-1"></span>**8.2 Anschluss-Beispiel für PL KAT 4**

Eine zweikanalige Schutztürüberwachung mit automatischem Start ist nachfolgend bespielhaft dargestellt. Vorteilhaft gegenüber der einfachen Trennung der DC-Spannungen ist die Überwachung der externen Schütze. Das Anschluss-Beispiel ist geeignet bis Kategorie 4, PL e (EN ISO 13849-1) oder SIL 3 (EN 62061), wenn Querschlüsse in der Ansteuerung zum Aktor sowie im Sensorkreis ausgeschlossen werden können. Mit der Erweiterung PL+ liefern wir, für eine einfache Anlagenintegration, alle Komponenten fertig montiert.

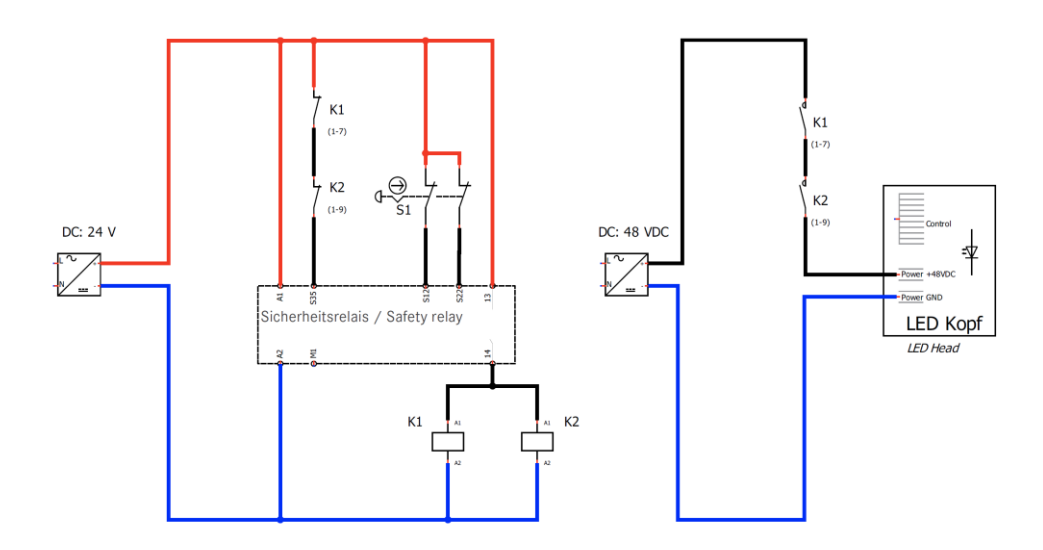

# <span id="page-29-0"></span>**9 Bedienung**

Die LedControl wird über fünf Tasten bedient. Diese sind auf der Frontseite rechts neben dem Display angeordnet. Die Tasten und die Funktionsbelegung sind nachfolgend dargestellt:

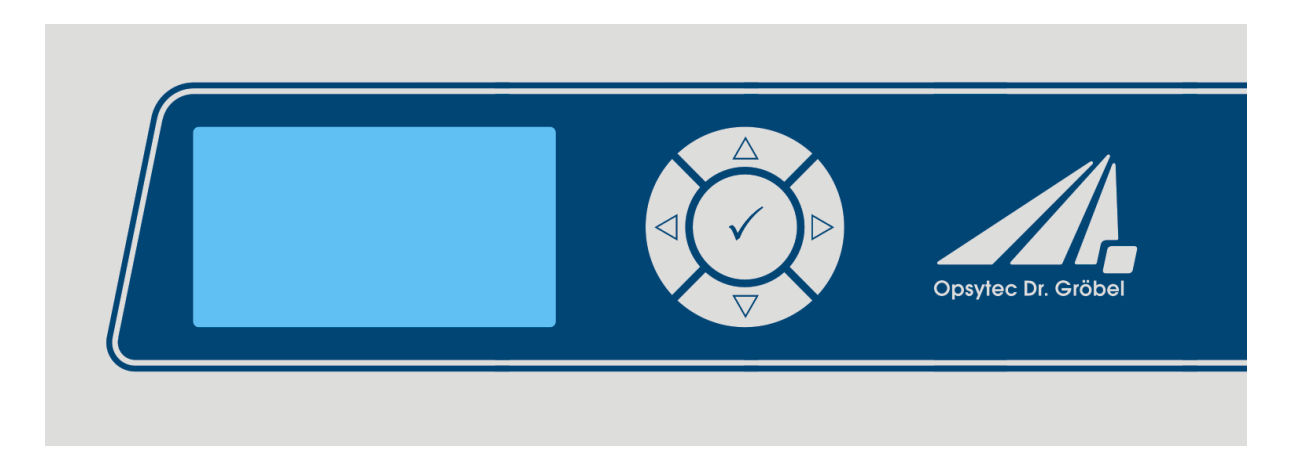

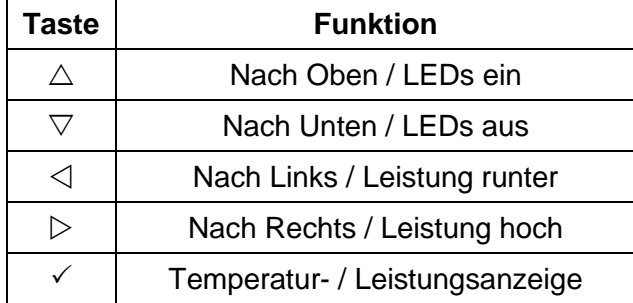

Nach dem Gerätestart erscheint zunächst das Logo im Display. Danach befindet sich das Gerät im Standby und es wird das Hauptmenü angezeigt. Die Menüpunkte im Hauptmenü sind abhängig von den Einstellungen. So werden die z.B. Menüpunkte nur angezeigt, wenn der entsprechende Modus gewählt wurde.

Wählen Sie den aktiven Menüpunkt durch die Tasten  $\nabla$  und  $\Delta$  aus. Der ausgewählte Menüpunkt wird schwarz hinterlegt und invertiert dargestellt. Durch die Tasten  $\leq$  und  $\triangleright$ können Werte verändert werden und der Betriebsmodus ausgewählt werden. Der ausgewählte Menüpunkt wird schwarz hinterlegt und invertiert dargestellt.

Die LedControl verfügt über drei Betriebsmodi:

- Dauerbetrieb
- Timermodus
- Remotebetrieb\* (über Programmierinterface)

Die Menüpunkte sind abhängig von den Einstellungen. So wird z.B. der Menüpunkt "Bestrahlungszeit" nur angezeigt, wenn der entsprechende Timermodus gewählt wurde.

### <span id="page-30-0"></span>**9.1 Einschalten**

Schalten Sie die Ansteuereinheit an dem rückseitigen Schalter ein.

Nach dem Gerätestart erscheint zunächst das Logo auf dem Display gefolgt von einem kurzen Selbsttest.

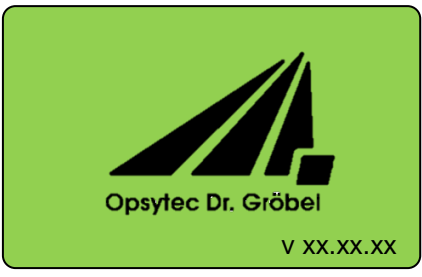

Während des Selbsttests werden die LED-Module und das Freigabesignal geprüft und der Status angezeigt. Danach befindet sich das Gerät im Standby und es wird das Einstellungsmenü angezeigt.

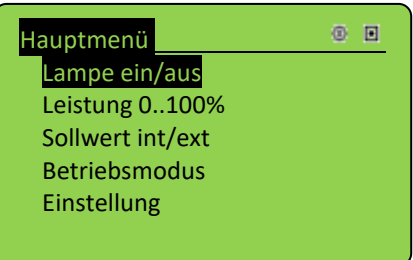

In der oberen, rechten Ecke wird der Zustand angezeigt, hierbei bedeuten:

- LED-Modul ein O.
- Ø. LED-Modul aus
- Externer Sollwert für LED-Leistung (optional)  $\Xi$
- $\blacksquare$ Interner Sollwert für LED-Leistung
- $\bullet$ **Timermodus**
- ł. **Dauerbetrieb**

#### <span id="page-30-1"></span>**9.2 Ausschalten**

Vorgehen:

1. Schalten Sie das LED-System am rückseitigen Schalter aus.

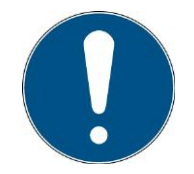

Der Betriebsmodus und die eingestellte Leistung bleiben dauerhaft gespeichert. Nach einem Neustart wird der letzte Betriebsmodus aufgerufen.

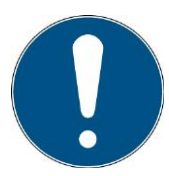

Im Remotemodus\* eingestellte Leistungen und Modi werden nicht in den "Normalbetrieb" übernommen und auch beim Ausschalten nicht gespeichert.

# <span id="page-31-0"></span>**9.3 LED Ein / Aus**

Wenn die LED an ist, wird der Statusbildschirm angezeigt. Beispiel:

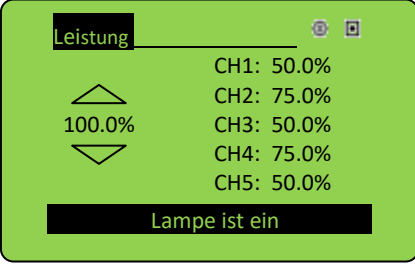

Im Statusbildschirm werden die aktuellen Leistungen, der eingestellte Betriebsmodus, die interne oder externe Steuerung und Fehlermeldungen angezeigt.

Aus dem Statusbildschirm gelangen Sie mit der Taste < zurück ins Hauptmenü.

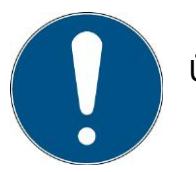

Über einen Tastendruck  $(\check{\phantom{\phi}})$  wird die LED ausgeschalten.

#### <span id="page-32-0"></span>**9.4 Ändern der Leistung**

Wählen Sie im Hauptmenü den Menüpunkt "Leistung 0..100%".

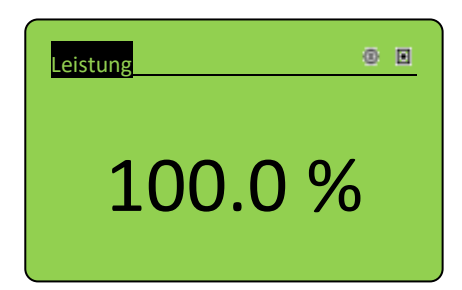

Sollte Ihre LEDControl für mehrere LED-Module ausgelegt sein, wählen Sie im Untermenü alle " Kanäle" oder "einzeln Kanal".

#### **Alle Kanäle:**

Die Leistung kann mit den Tasten  $\triangle$  oder  $\nabla$  auf den gewünschten Wert eingestellt werden. Bestätigen Sie mit OK $($  $\checkmark$ ) um in das Hauptmenü zurückzukommen.

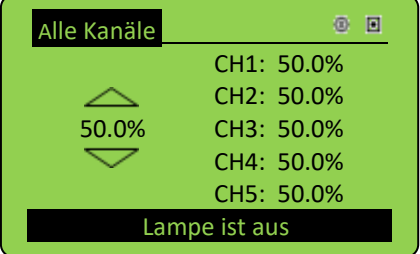

#### **Einzelkanal:**

Im Statusbildschirm werden die aktuellen Leistungen, der eingestellte Betriebsmodus, die interne oder externe Steuerung und Fehlermeldungen angezeigt.

Wählen Sie den gewünschten Kanal ( $\circ$ ) durch die Tasten  $\triangledown$  und  $\triangle$  aus und bestätigen Sie  $mit \checkmark$ .

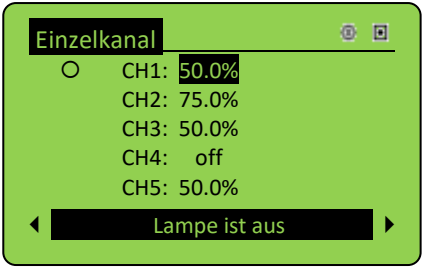

Der ausgewählte Menüpunkt wird schwarz hinterlegt und invertiert dargestellt.

Durch die Tasten  $\nabla$  und  $\triangle$  können jetzt Werte verändert werden.

Ï

Über einen Tastendruck  $(\check{\phantom{\phi}})$  kommen Sie zurück zur LED-Auswahl.

Über kehren Sie zur Kanalauswahl zurück. In der Kanalauswahl werden mit den Tasten  $\triangle$  oder  $\triangleright$  ggf. weitere Kanäle (z.B. 6-10, 11-15) angezeigt.

Aus dem Statusbildschirm gelangen Sie mit der Taste < zurück ins Hauptmenü.

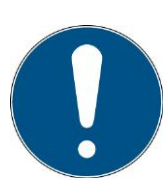

Mit der Taste  $\triangle$  kann der Kanal ausgeschaltet werden. Mit der Taste  $\triangleright$ wird 100% eingestellt.

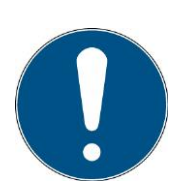

Einstellungen unter 2% und über 100% werden auf die Grenzwerte zurückgesetzt.

#### **Rücksetzen:**

Alle Kanäle können gleichzeitig auf 0% oder 100% gesetzt werden.

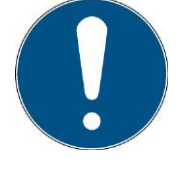

Mit der Einzelkanaleinstellung ist es möglich mehrere LED-Module auf unterschiedliche Leistungen einzustellen. Beim Einschalten der LED-Module (über "Lampe ein/aus") wird die Leistung aller einzelnen Kanäle angezeigt. Zudem wird eine Masterleistung angezeigt. Wird diese geändert, ändern sich die Kanalleistungen prozentual zu den in der Einzelkanaleinstellung eingestellten Leistung.

Beispiel: CH1 ist auf 40% einstellt. Die Masterleistung auf 80%. So wird in der Hauptansicht CH1 32% anzeigen.

#### <span id="page-33-0"></span>**9.5 Timermodus / Bestrahlungszeit**

Im Menü "Betriebsmodus" wählen Sie Timer und kehren Sie in das Übersichtsmenü zurück. Nun ist das Timerhauptmenü sichtbar.

Im Timermodus wird die LED für die voreingestellte Belichtungszeit gestartet und geht danach automatisch wieder aus. Über einen Tastendruck  $(\checkmark)$  kann die Belichtung abgebrochen werden.

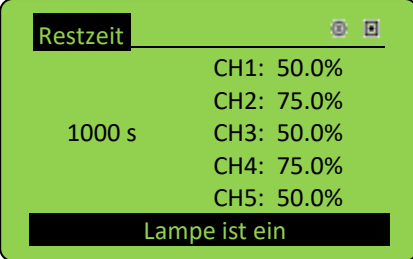

Im Timermodus kann die Leistung während der Bestrahlung nicht variiert werden.

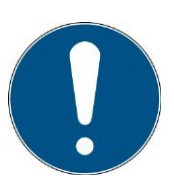

Über einen Tastendruck ( $\checkmark$ ) wird die Bestrahlung abgebrochen.

Die Bestrahlungszeit und die Einheit können für den Timer-Modus eingestellt werden. Diese Einstellung finden Sie im Hauptmenü.

Sollte der Menüpunkt "Bestrahlungszeit" nicht angezeigt werden, wechseln Sie in den Betriebsmodus "Timer".

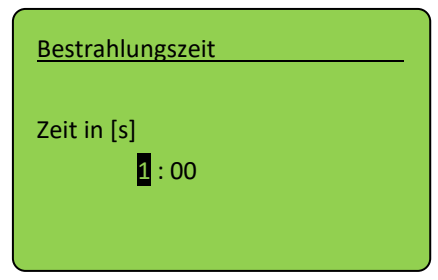

Dabei wird mit der Taste  $\triangle$  oder  $\triangleright$  die Dezimalstelle ausgewählt und die Zeit mit den Tasten  $\triangle$  oder  $\triangledown$  auf den gewünschten Wert eingestellt. Bestätigen Sie mit OK ( $\checkmark$ ), um in das Timerhauptmenü zurückzukommen.

Es können Zeiten von 0,1 sec bis 99:59 h eingestellt werden.

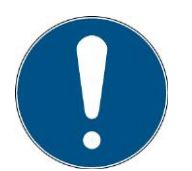

Der Timer wird mit der Taste  $\checkmark$  oder der positiven Flanke des Triggersignals gestartet.

Sollte Ihre LedControl mit mehreren Triggereingängen ausgerüstet sein, so steuert nur der Triggereingang CH1 den Timer.

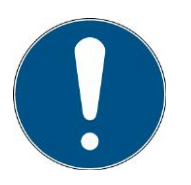

Ist der Timer noch nicht beendet, so wird dieser mit einer erneuten Betätigung der Taste  $\checkmark$  oder dem externen Triggersignal neu gestartet/ gestoppt.

#### <span id="page-34-0"></span>**9.6 Einstellungen im Hauptmenü**

#### 9.6.1 Interner und externer Sollwert\*

Im Menü "Sollwert int/ext" kann die Leistungssteuerung von dem internen Sollwert auf den externen Sollwert geändert werden. Die Leistung folgt bei dem externen Sollwert der analogen Steuerspannung an den rückseitigen Anschlussklemmen.

#### 9.6.2 Betriebsart

Im Menü Betriebsart kann zwischen Dauerbetrieb und dem Timermodus umgestellt werden.

# <span id="page-35-0"></span>**9.7 Einstellungen im Einstellungsmenü**

Das folgende Kapitel erklärt die Funktionen im Einstellungsmenü.

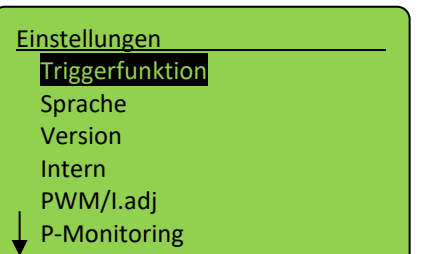

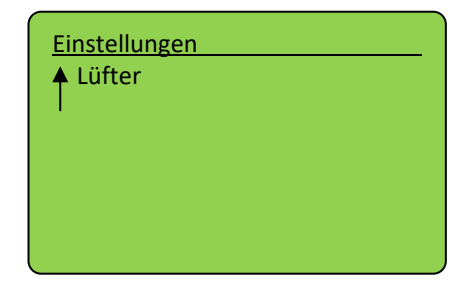

Im Einstellungsmenü und allen Untermenüs wählen Sie den aktiven Menüpunkt durch die Tasten  $\nabla$  und  $\triangle$  aus. Über die Taste  $\checkmark$  bestätigen Sie den ausgewählten Menüpunkt. Über  $\triangleleft$  kehren Sie in das vorherige Menü zurück.

#### 9.7.1 Triggerfunktion

Dieser Menüpunkt erlaubt das Einstellen der Triggerfunktion. Es gibt dabei folgende Auswahlmöglichkeiten:

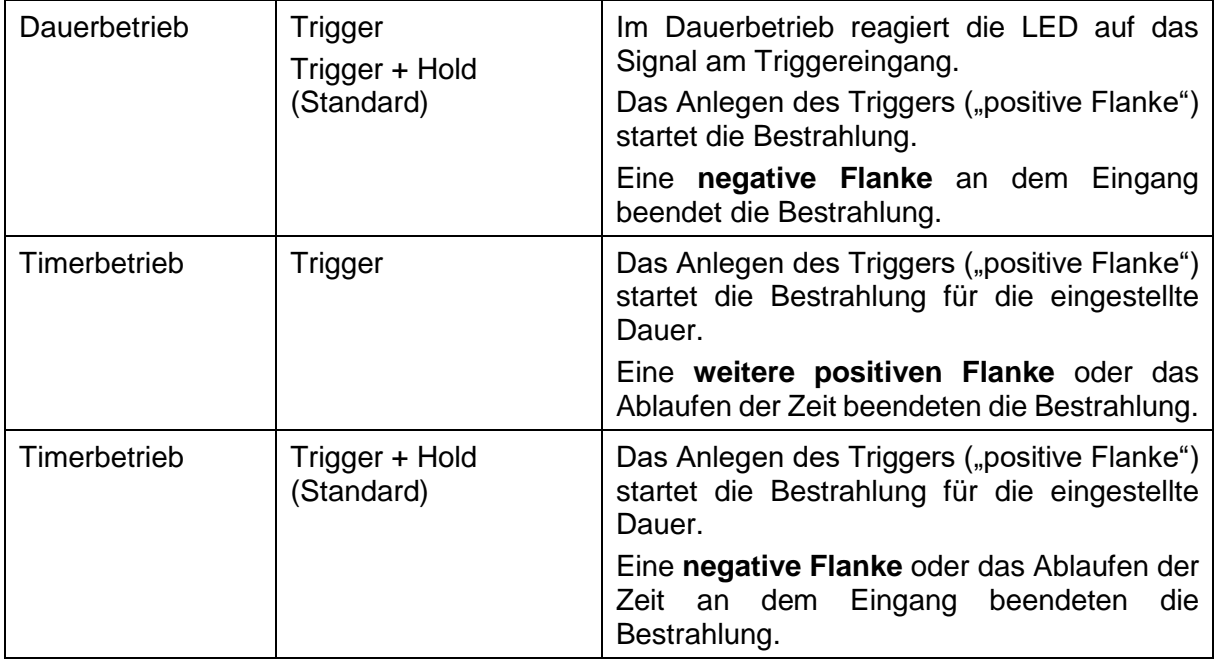

#### 9.7.2 Einstellungen, Einstellung der Menüsprache

Es stehen die Menüsprachen Deutsch und Englisch zur Verfügung. Die Einstellung erfolgt im Menü "Einstellung", dann "Sprache".

#### 9.7.3 Version

Zeigt die installierte Firmware-Version:

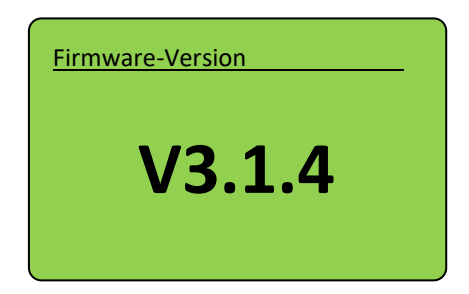

#### 9.7.4 Intern

In diesem Untermenü sind keine Einstellungen durch den Anwender vorgesehen.

#### 9.7.5 PWM/I.adj\*

In diesem Untermenü wird zwischen der PWM Steuerung und I adjust, also Stromsteuerung umgestellt.

#### 9.7.6 Power-Monitoring\*

Power-Monitoring ist eine Option zur Messung der Gesamtleistung der LED-Module [in W]. Zudem wird ein Fehler beim Unterschreiten/Überschreiten der Leistung ausgegeben werden. Die elektrische Gesamtleistung wird in der Statusleiste im Display angezeigt und kann über die Programmierschnittstelle\* ausgegeben werden.

Im Menü ''P-Monitoring'' lässt sich die eingebaute Leistungsmessung auf das jeweilige UV-LED-Modul einstellen.

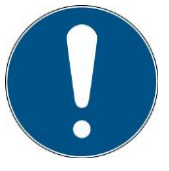

Bitte beachten Sie, dass die UV-LED-Module vor dem Einschalten der LedControl angeschlossen werden müssen.

Zur Justierung wählen Sie den Unterpunkt ''Justierung'' aus. Bestätigen Sie die Warnung "Leistung der Module bis zu 100%" mit OK. Führen Sie die Justierung für alle Kanäle durch. Bitte beachten Sie, dass zu Beginn der Justierung die Leistung der Module auf 100% und 10% gesetzt wird! Die LEDs sind während der Justierung aktiv!

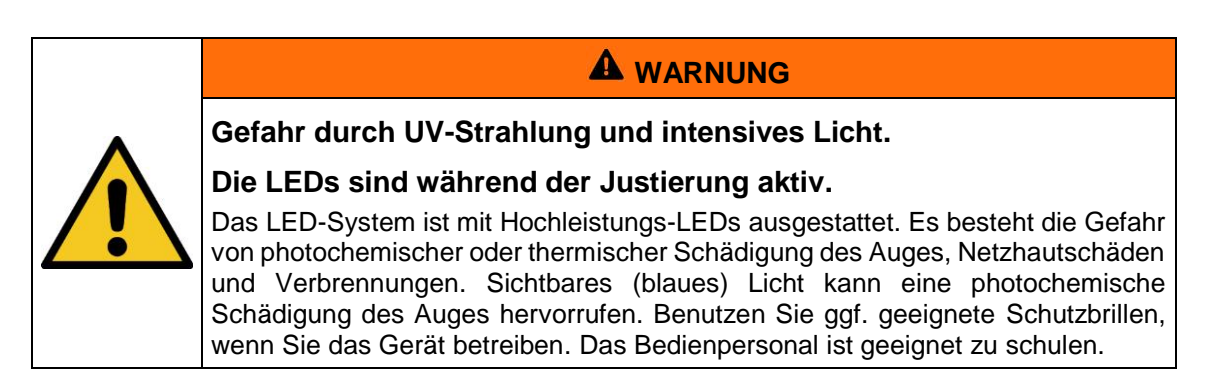

Während der Justierung werden Strom und Modulleistung angezeigt, die dann später zur Gesamtleistung zusammenaddiert werden.

Im Untermenü ''Toleranz'' können Sie die Toleranz des Power-Monitorings in Prozent einstellen. Es wird ein Fehler beim Unterschreiten/Überschreiten der Leistung ausgegeben werden. Der Fehler kann per Programmierschnittstelle\* abgefragt werden. Die LEDs bleiben auch im Fehlerfall aktiv.

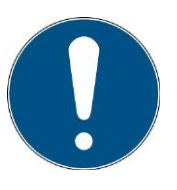

Bei der Leistungsüberwachung gibt es zwei Bedingungen, damit die Überwachung prüft:

Jeder Kanal muss eine eingestellte Leistung von größer als 40% haben Die absolute Leistung eines Kanals muss über der 1,5-fachen absolute Leistung der Toleranz [in W] liegen.

Beispiel: Die Gesamtleistung der LED-Module beträgt 450 W. Die Toleranz ist zu 10% eingestellt. Dann muss die Leistung eines Kanals größer als 67,5 W sein, ansonsten wird die Prüfung deaktiviert und kein Fehler ausgegeben.

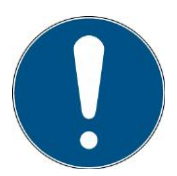

Einstellbare Toleranzwerte 5% bis 20%. Empfohlener Toleranzwert 10%.

#### 9.7.7 Lüfter

Bei LED-Modulen ab Serie L Typ M können die Lüfter gesteuert werden. Hierbei gibt es drei Einstellmöglichkeiten.

- 1. Lüfterdrehzahl
	- a. Im Untermenüpunkt Belichtung wird die Drehzahl einstellt, die der Lüfter während der Belichtung haben soll.
	- b. Im Untermenüpunkt Basis wird die Drehzahl eingestellt, die der Lüfter im Standby haben soll.
- 2. Nachlaufzeit:
	- a. Der Lüfter läuft für die eingestellte Zeit nach der Belichtung mit der Drehzahl weiter, die bei Belichtung eingestellt ist.
- 3. Temperaturschwelle:
	- a. Die Temperaturschwelle kann ein und ausgeschaltet werden. Ist sie eingeschaltet, läuft der Lüfter über einer eingestellten Temperaturschwelle mit der Drehzahl, die bei Belichtung eingestellt ist.
	- b. Nach dem Einschalten der Temperaturschwelle wird die Schwellentemperatur abgefragt. Diese kann beliebig eingestellt werden.

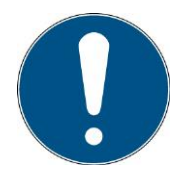

Ab 55 °C läuft der Lüfter auf höchster Stufe.

Ab 80 °C schaltet das LED-Modul ab, um einer Überhitzung vorzubeugen.

#### <span id="page-38-0"></span>**9.8 Leveling – Mehrere LED-Segmente angleichen\***

Die Option Leveling ermöglicht es einen Kopf mit mehreren LED- Segmenten diese einerseits zentral zu steuern und andererseits die einzelnen LED-Segmente aufeinander abzugleichen.

Die Leveling-Option wird für Systeme verwendet, bei denen eine Angleichen der einzelnen LED-Strängen möglich oder nötig ist.

Ein solcher Abgleich kann z.B. sinnvoll sein, wenn ein LED-Segment getauscht wurde und daher lokal eine höhere Bestrahlungsstärke erreicht.

Für das Parametrisieren gehen Sie wie folgt vor:

Messen Sie vergleichend die Bestrahlungsstärke der LED-Segmente bei maximaler Leistungseinstellung.

Bestimmen Sie dann das LED-Segment mit der geringsten Bestrahlungsstäke und reduzieren die Leistungseinstellung der anderen LED-Segmente entsprechend auf diesen Wert.

Wählen Sie hierzu Hauptmenü->Einstellungen->LED Nivellierung.

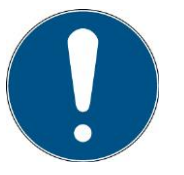

Die leistungsschwächste LED sollte immer auf 100% eingestellt werden.

Die Einzelleistungen der LED-Segmente werden im Menü eingestellt und können während des normalen Betriebs nicht verstellt werden. Dies bedeutet: Ein LED-System mit Leveling-Option verhält sich im normalen Betrieb und per Programmierschnittstelle wie ein einkanaliges System.

Die Bedienung erfolgt ähnlich wie bei den anderen Konfigurationen mit mehreren Kanälen bzw. LED-Köpfen. Wenn die Leveling Option vorhanden ist, ist im Hauptmenü die Einstellung "Leistung 0..100%" vorhanden um das die Leistung für alle Segmente zu gleichzeig ändern.

Im laufenden Betrieb werden, genau wie in LED-Systemen mit mehreren LED-Köpfen, die Einzelleistungen der Kanäle angezeigt. Diese berechnen sich aus den eingestellten Einzelwerten und der eingestellten Masterleistung.

Unter Einstellungen LED Leveling gibt das Untermenü für Summe, Einzelkanäle und Rücksetzen wie bei mehrkanaligen Systemen.

# <span id="page-39-0"></span>**10 Remotebetrieb - Programmierschnittstelle\***

Das LED-System kann über die rückseitige Programmierschnittstelle\* gesteuert werden. Je nach gewählter Option ist der Anschluss als USB, RS485 oder RS232-Anschluss ausgeführt.

Der Betrieb über die Programmierschnittstelle wird Remote genannt und auf dem Display visualisiert.

Der Remotebetrieb kann nicht über das Menü ausgewählt werden. Im Remotebetrieb ist eine Bedienung am Gerät nicht möglich. Einstellungen, die mittels Remote vorgenommen werden, werden nicht in den Normalbetrieb übernommen.

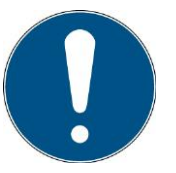

Der Remotebetrieb wird durch Anlegen der Steuerspannung +24V an den Remote-PIN ausgewählt. Die Steuerspannung muss beim Starten der LedControl anliegen.

Nach erfolgreicher Initialisierung wird der Remotebetrieb wie folgt angezeigt:

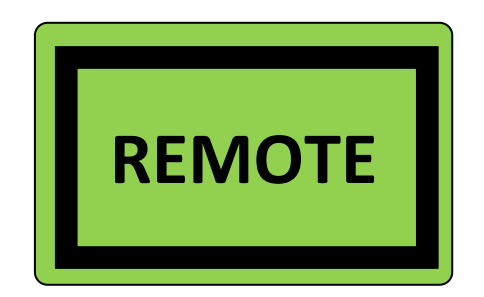

Die Kommunikation erfolgt als ASCII-Kommunikation, was nachfolgend am **Beispiel "Einschalten"** dargestellt wird:

- **Steuerung sendet:** LOnOff:1! {CR}{LF}
- **LedControl antwortet:** LOnOff: 1 (CRC) {CR}{LF}

Die LedControl sendet nur nach Aufforderung durch die Steuerung. Es wird immer nur ein Befehl/Abfrage bearbeitet.

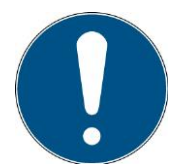

Die Kommunikation steht nach der Initialisierung des LED-Systems zur Verfügung. Je nach Version kann die Initialisierung einige Sekunden dauern.

#### <span id="page-39-1"></span>**10.1 Definitionen**

- Baudrate: 115200 baud
- Parity: None
- Data-Bits: 8
- Stop-Bit: 1

#### <span id="page-40-0"></span>**10.2 Typendefinition**

- BOOL: ASCII-Darstellung des Wertes: "1" = TRUE; "0" = FALSE
- INT: ASCII-Darstellung des Wertes: 12345
- FLOAT: ASCII-Darstellung des Wertes: 1.2345E+01
- STRING: ASCII-Darstellung einer alphanumerischen Zeichenfolge
- ARRAY[1..8] of .... Getrennt durch {Tab}

Nicht genutzte Stellen bei INT oder FLOAT Angaben müssen mit "0" beschrieben werden. Z.B. Vorgabe der Leistung mit 50.1% entspricht 050.0 als Übergabewert.

#### <span id="page-40-1"></span>**10.3 Vorgaben zum Befehlsaufbau**

- Trennung von Antworten und Werten erfolgt durch {Tab}
- Befehlsende durch {CR}{LF}
- Befehls- und Datentrennung durch ":" ({Tab} nach Doppelpunkt)
- Anforderung für Daten werden mit "?" am Ende ausgeführt (Kein {Tab} zwischen Ende Befehl und ?)
- Befehle inklusive Anforderung der Daten werden mit "!?" am Ende ausgeführt ({Tab} zwischen Ende Befehl und !?)
- Für Daten die gesetzt (!?) werden können, wird der Befehl (ohne Daten) mit ? gesendet um die Daten abzufragen. Beispiel "LOnOff":
	- o Setzen: LOnOff: {Tab}1{Tab}!?
	- o Abfragen: LOnOff?
- Befehls-Längenbegrenzung auf 200 Zeichen
- Nicht verständliche Befehle werden Bestätigung durch:
	- NACK:No such command!{CR}{LF}

#### <span id="page-40-2"></span>**10.4 Fehlerbehandlung / Timeout**

- Timeout für Befehlsbearbeitung; Defaultwert: 200 ms
- Zeitintervall für erneute Übertragung; Defaultwert: 200 ms
- Fehlercodes können mit dem Befehl LError? abgefragt werden.

# <span id="page-41-0"></span>**10.5 Befehlsübersicht**

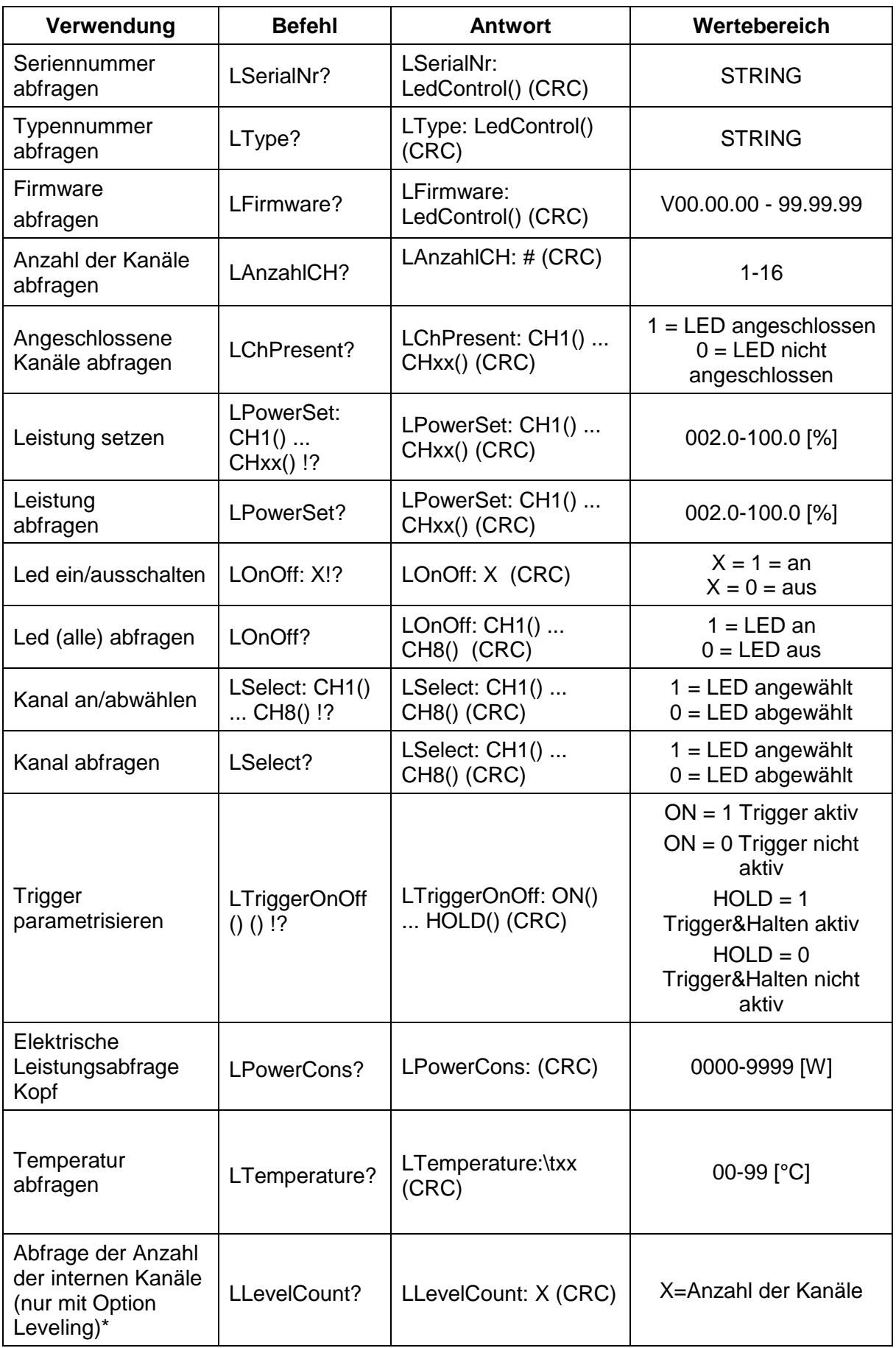

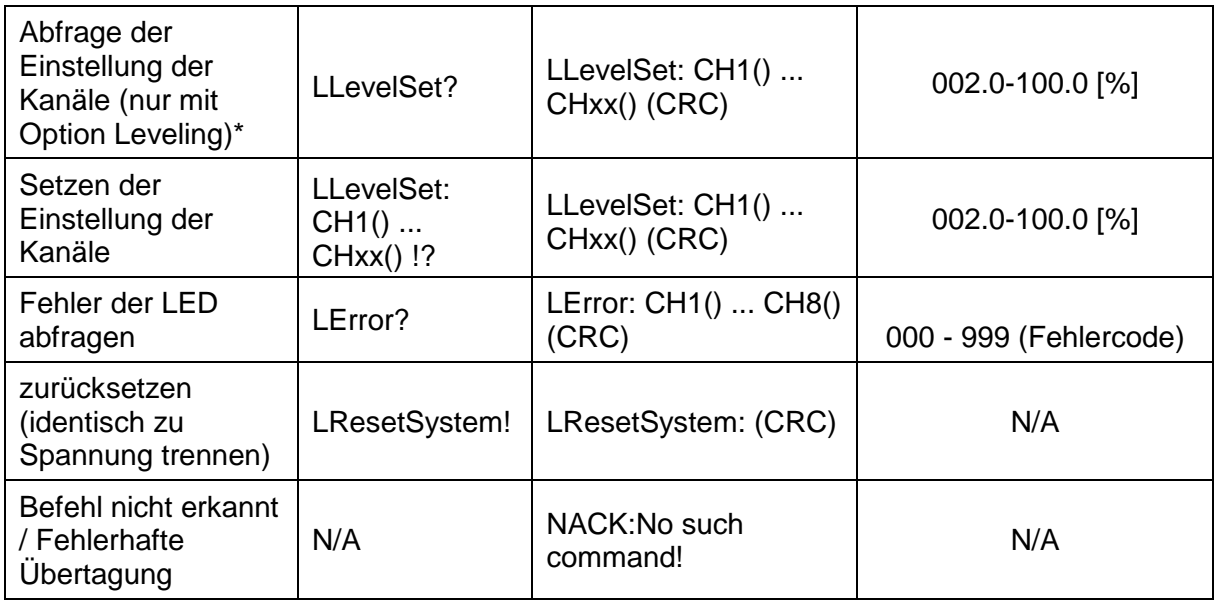

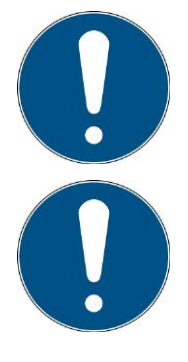

Die Justierung der Leistungsmessung und erfolgt aufgrund der aktiven LEDs nur lokal an der LedControl.

Die Parametrisierung der Lüfterdrehzahlen und des Nachlaufs erfolgt aufgrund der Entwärmung nur lokal an der LedControl.

# <span id="page-42-0"></span>**10.6 Checksumme**

Alle Antworten, welche mit Dateninhalt gesendet werden, müssen mit einer Checksumme (CRC-16) versehen werden. Diese wird entsprechend auf Richtigkeit ausgewertet. Die Checksumme steht immer am Ende der Nachricht, getrennt durch TAB, der Teil der zu prüfenden Daten ist.

Die Checksumme wird wie folgt definiert:

Typ:CRC-16 CRC Polynomial: 0x8005 Init CRC value: 0x0000 Final XOR value: 0x0000 Reflect data (byte): No Reflect CRC (word): No Beispiel (ASCII): 123456789 Ergebnis: 0xFEE8

Die Checksumme entfällt bei den Befehlen an die LedControl. Bei den Antworten steht die Checksumme immer am Ende. Beispiel:

Befehl um alle LEDs auf X% Leistung einstellen (Leerzeichen sind Tabs): LPowerSet: 017.2 033.7 033.7 033.7!?

Antwort (Leerzeichen sind Tabs):

LPowerSet: 017.2 033.7 033.7 033.7 0x1CDE

Nachfolgend sind noch weitere Beispiele angegeben. Bei einer unterschiedlichen Kanalanzahl sind entsprechend mehr oder weniger Kanäle in der Eingabe und der Ausgabe vorzusehen, daher ist die Checksumme hier nur exemplarisch angegeben.

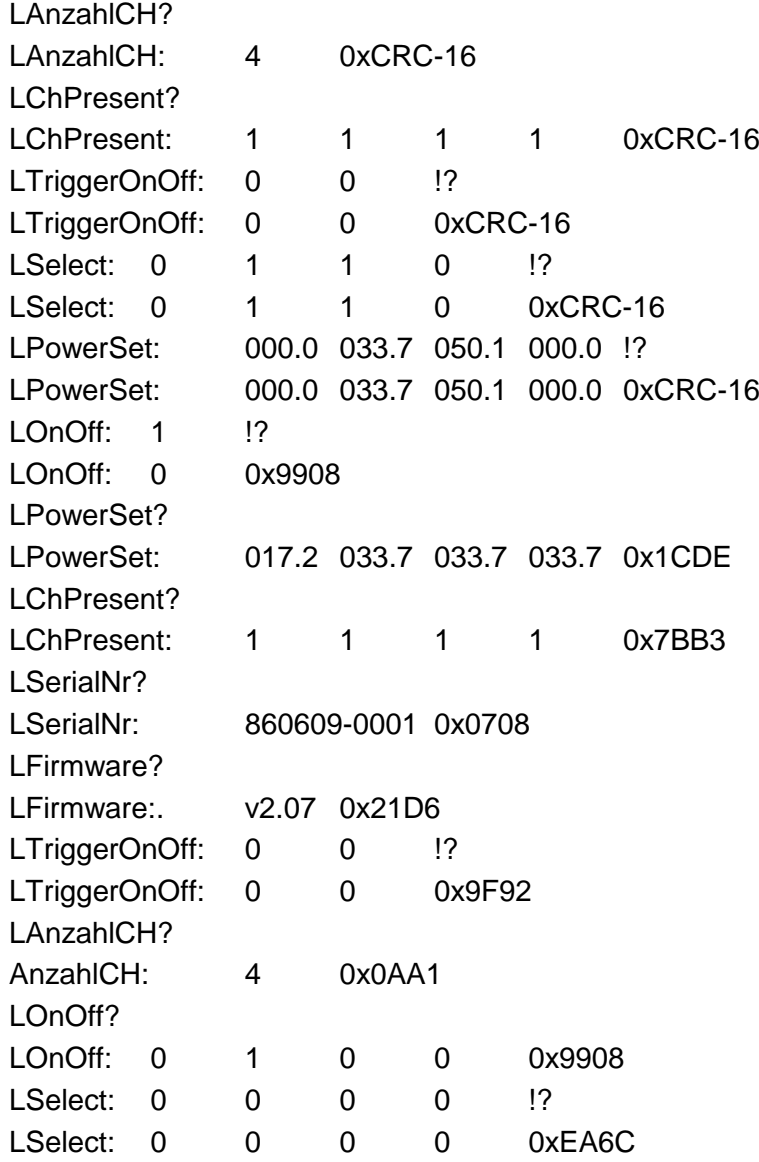

Hinweise für den Remotebetrieb:

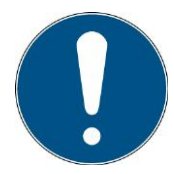

Einzelne Funktionen stehen nicht für jede Firmware zur Verfügung. Fragen Sie daher immer die Firmwareversion mit ab.

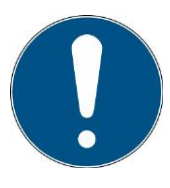

Die Anzahl der Kanäle muss exakt stimmen, sonst wird der Befehl nicht akzeptiert.

#### <span id="page-44-0"></span>**10.7 Initialisierung**

Nach der Initialisierung müssen folgende Befehle gesendet werden:

LChPresent? LSelect! LPowerSet: … LOnOff oder LTriggerOnOff

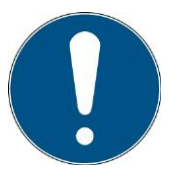

Erst nach den genannten Befehlen ist das LED-System betriebsbereit und kann verwendet werden.

#### <span id="page-44-1"></span>**10.8 Beispielprogramm zum Starten der LEDControl**

Leerzeichen sind {TAB}.

Dieses Beispiel zeigt eine Led Control mit 5 Kanälen.

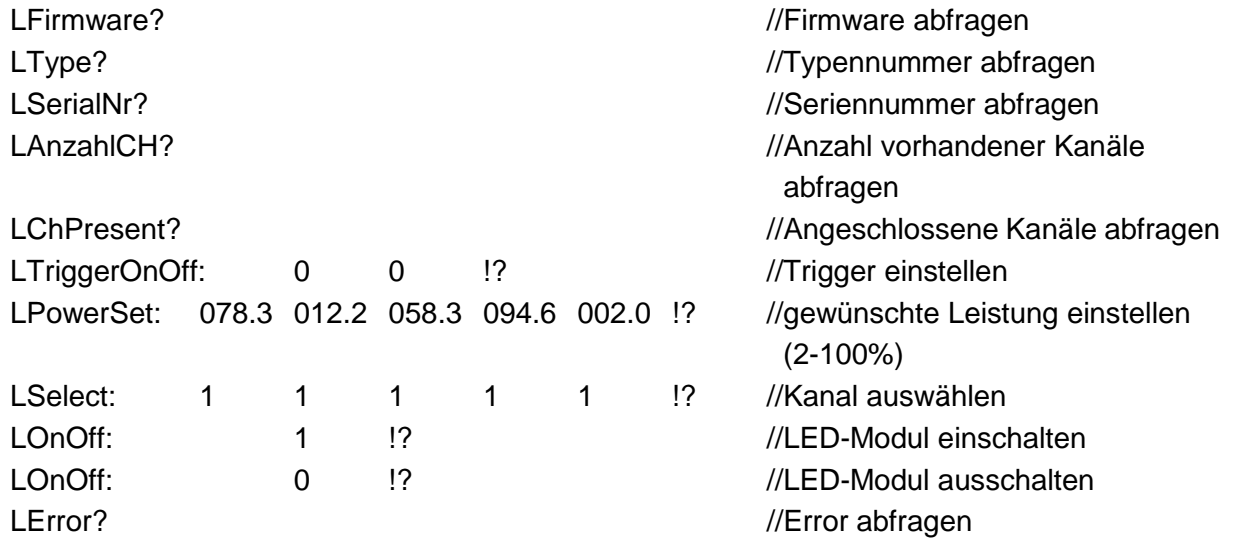

#### <span id="page-44-2"></span>**10.9 Beispielprogrammabschnitte für verschiedene Funktionen des Triggers**

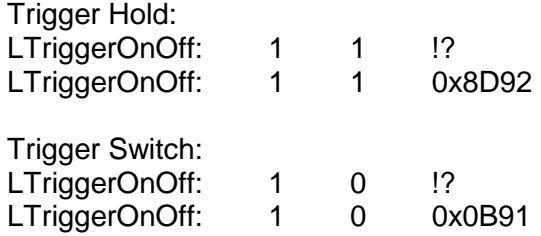

Nur digitaler Trigger, externe Trigger deaktivieren: LTriggerOnOff: 0 0 !? LTriggerOnOff: 0 0 0x9F92

# <span id="page-46-0"></span>**11 Fehler / Error**

Fehlercodes können über den Befehl "LError?" abgefragt werden.

Es wird immer nur der letzte Fehler angezeigt. Fehlerbestätigungen immer mit NACK:No such command! Im Anschluss steht im Fehlerregister der Fehlercode. Wird ein Befehl korrekt gesendet, wird der Fehler gelöscht.

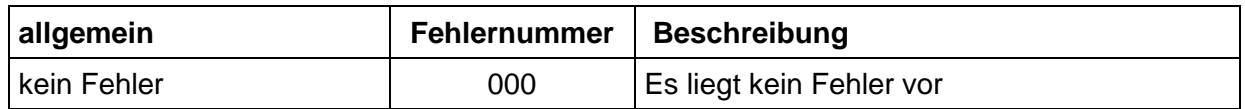

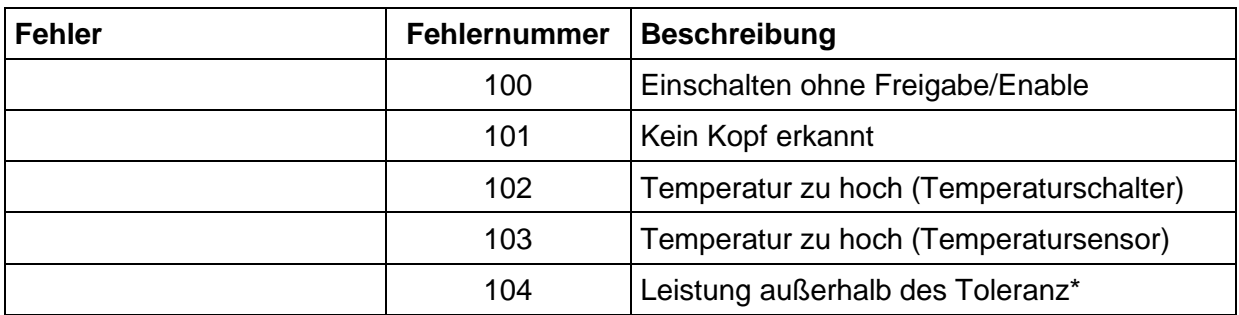

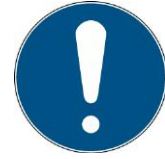

Die elektrisch aufgenommene Leistung des Kopfes\* kann über den Befehl LPowerCons? abgefragt werden. Fehler wird ausgegeben, Bestrahlung wird nicht gestoppt.

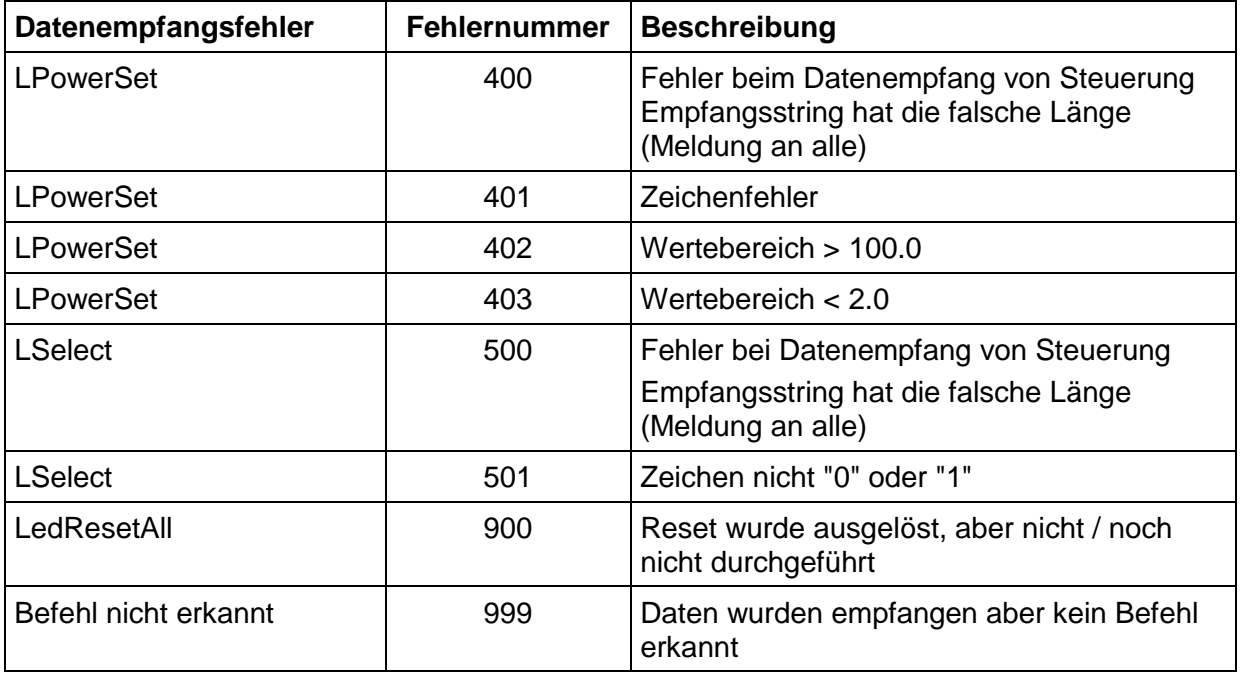

# <span id="page-47-0"></span>**12 Software – LedControl Remote für Programmierschnittstelle\***

Die Software "LedControl Remote" dient zum Testen und Steuern der Steuerungseinheit LedControl mit dem PC. Die Software ermöglicht es:

- LED-Kanäle an- und abzuwählen
- LED-Kanäle an- und auszuschalten
- Die Leistung (der LED-Module) zu ändern
- Einen Timer für die Lampen zu verwenden
- Einstellungen als Presets zu speichern und zu laden (softwareseitig)
- Den internen Trigger-Modus zu ändern (Digitaler Trigger, Trigger and Hold und Trigger Switch)

Die Software ist in drei Bereiche aufgeteilt. Im Bereich *Menü* werden die Geräteinformationen angezeigt. Der mittlere Bereich *Gerätekontrolle* dient der Steuerung und Kontrolle. Der untere Bereich Log zeigt die Befehle & Antworten, die über die COM-Schnittstelle gesendet werden. Am untersten Rand der Software befindet sich eine Leiste mit verschiedenen Funktionen.

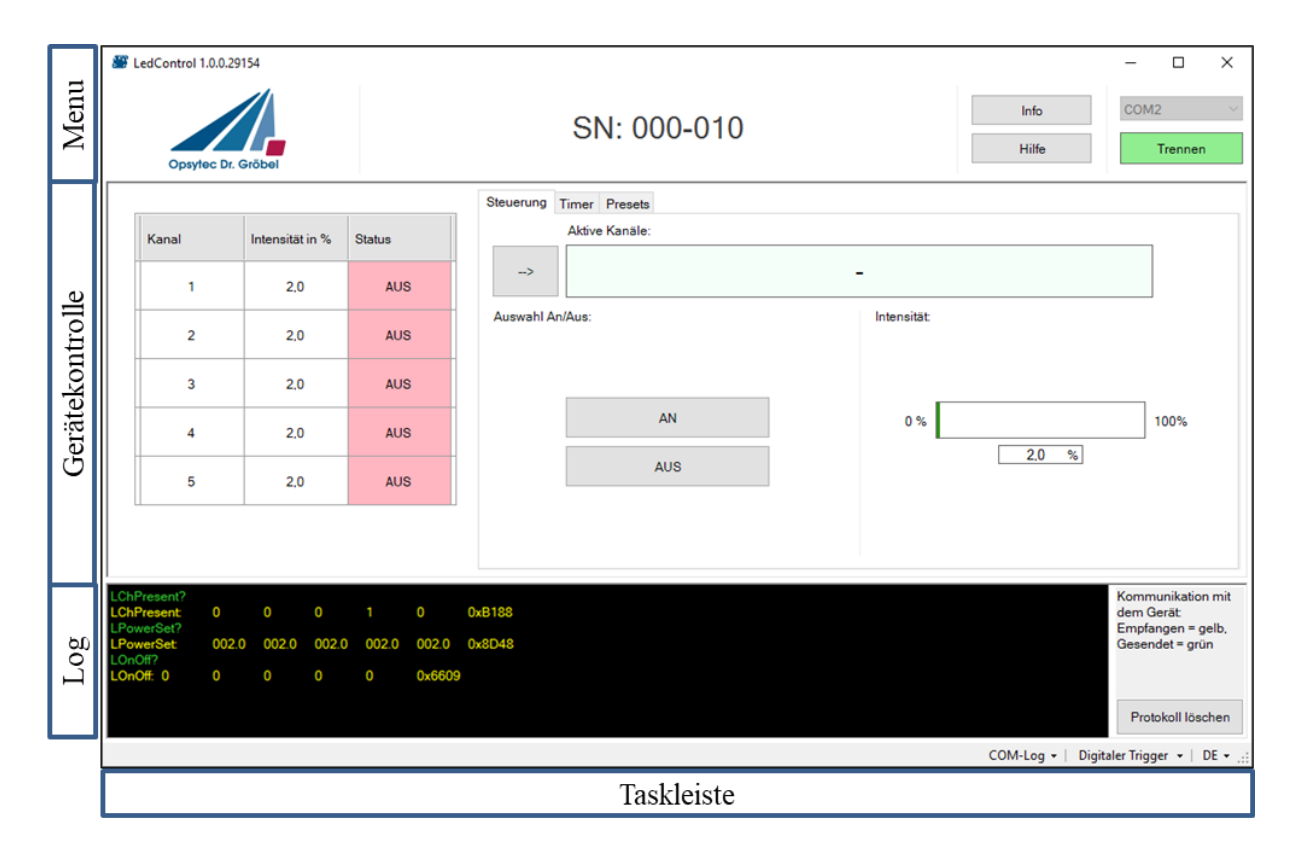

Die Bereiche werden nachfolgend beschrieben:

#### *Menü*

Zeigt die Seriennummer der verbundenen LedControl an SN: 000-010

Trennen

Verbindet oder trennt die LedControl vom PC und zeigt den Verbindungsstatus an:

- Verbunden (grün)  $\rightarrow$  trennt die Verbindung zur LedControl
- Nicht verbunden (rot)  $\rightarrow$  verbindet die LedControl

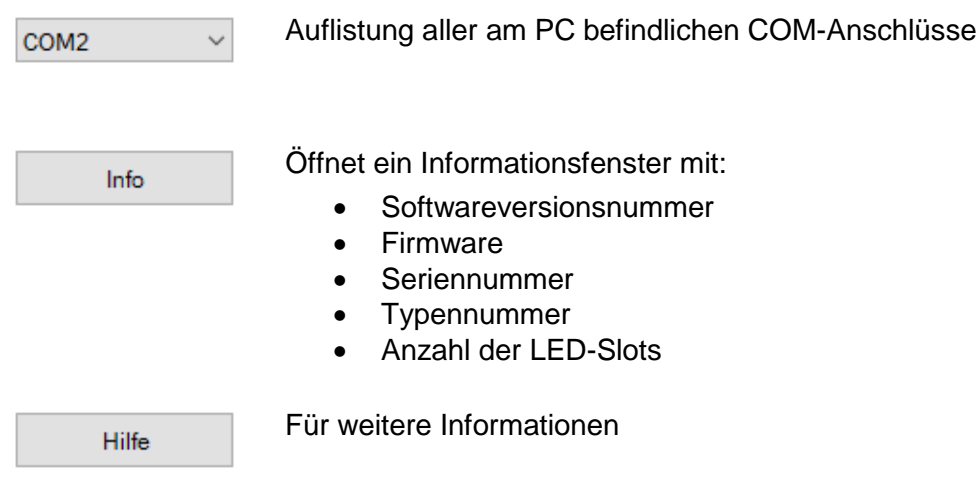

#### *Gerätekontrolle*

Der mittlere Bereich der Software dient der Led Control Steuerung und Kontrolle. Hier wird eine Übersichtstabelle mit allen LED Kanälen angezeigt.

Die Tabelle dient zur Auswahl der Kanäle, zur Anzeige der aktuell eingestellten LED Intensität und zur Anzeige des Kanalstatus:

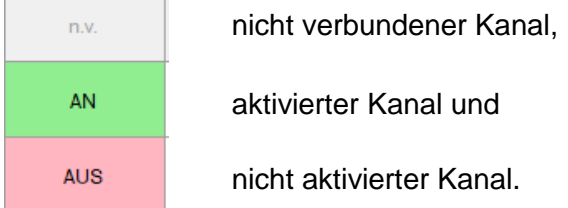

Aus der rechten Seite befinden sich verschiedene Kontrollfunktionen für die LedControl. Das umfasst die Steuerung der LED-Kanäle, der programmierbarer Timer und speicherbare Presets. Die Funktionalitäten können über die verschiedenen Reiter umgeschaltet werden.

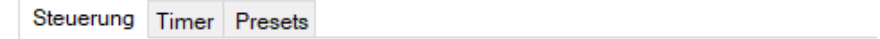

Mehr zu den Funktionen in den jeweiligen Kapiteln.

#### *Log*

Der untere Bereich zeigt die Befehle die über die COM-Schnittstelle zum Gerät geschickt werden (in grün) und die Antworten die von der Software empfangen werden (in Gelb). Durch klicken von "Protokoll löschen" wird der Verlauf gelöscht.

Protokoll löschen

#### *Software-Taskleiste*

Am untersten Rand der Software befindet sich eine Leiste mit verschiedenen Funktionen: Der rechte Bereich der Leiste dient dazu Fehler und Meldungen anzuzeigen.

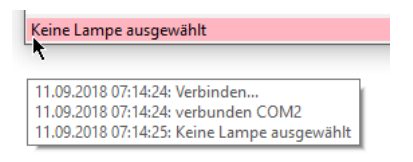

Fehler und Meldungen erscheinen 3 s lang in der Anzeige, Fehler werden rot unterlegt. Die letzten zehn Meldungen werden hier beim Verweilen mit dem Mauszeiger angezeigt.

#### Der linke Bereich dient dazu Einstellungen zu ändern

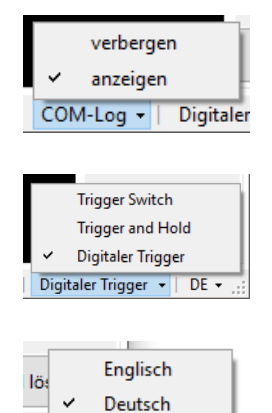

Der COM-Log Bereich kann hier durch "COM-Log" -> "verbergen" unsichtbar und durch klicken auf "anzeigen" wieder sichtbar gemacht werden

Der Geräte internen Trigger Modus kann hier umgeschaltet werden

Die Sprache kann hier zwischen Deutsch und Englisch gewechselt werden

#### <span id="page-49-0"></span>**12.1 Software installieren**

 $\left| \right|$  DE  $\left| \right|$   $\left| \right|$ 

Für die Installation gehen Sie wie folgt vor:

- Eventuelle alte Versionen der Software zuerst deinstallieren.
- Trennen Sie ggf. die Verbindung der LedControl mit dem PC.
- Beginnen Sie die Installation mit "LedControl Remote Setup.exe" im Software-USB-Stick. Folgen Sie den Anweisungen des Installationsprogramms.
- Nach dem Abschluss der Installation verbinden Sie die LedControl mit dem PC.
- Wenn die Treiberinstallation nicht automatisch erfolgt installieren sie die Setup.exe im Ordner "USB-Treiber".

#### <span id="page-49-1"></span>**12.2 Arbeiten mit der Software**

Stellen sie sicher, dass die LedControl mit dem PC verbunden und eingeschaltet ist. Bitte beachten Sie, dass sich das Gerät im Remote-Modus befinden muss, so dass auf dem Display REMOTE zu lesen ist.

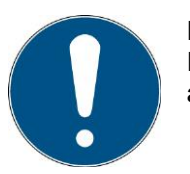

Der Remotebetrieb wird durch Anlegen der Steuerspannung an den Remote-PIN ausgewählt. Die Steuerspannung muss beim Starten der LedControl anliegen.

Starten Sie die Software "LedControl Remote Software".

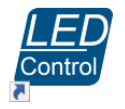

Nach dem Starten der Software muss die LedControl verbunden werden:

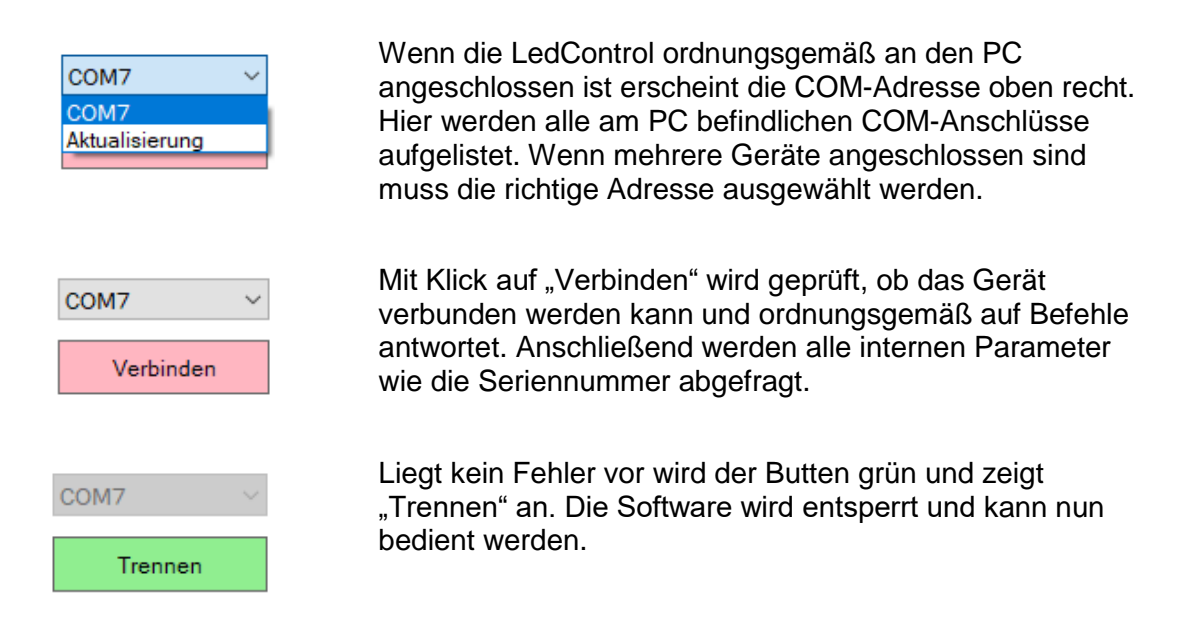

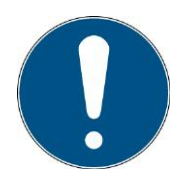

Wenn keine, oder nicht die richtige COM-Adresse angezeigt wird, kann, wenn "Aktualisierung" angewählt ist, durch Klicken auf Verbinden die Liste der Adressen aktualisiert werden.

Wenn die Verbindung zur LedControl getrennt werden soll, klicken Sie den "Trennen" Button. Die Verbindung wird getrennt, bei erneutem Verbinden bleiben alle Software Einstellungen erhalten und die Geräteeinstellungen werden neu geladen.

Wenn die LedControl getrennt wird ohne vorheriges Trennen über den Button, sperrt sich nach spätestens 5 s die Software.

# <span id="page-50-0"></span>**12.3 LED Kanäle aktivieren**

Um einen oder mehrere LED Kanäle zu steuern müssen diese zuerst in der Tabelle aktiviert und selektiert werden.

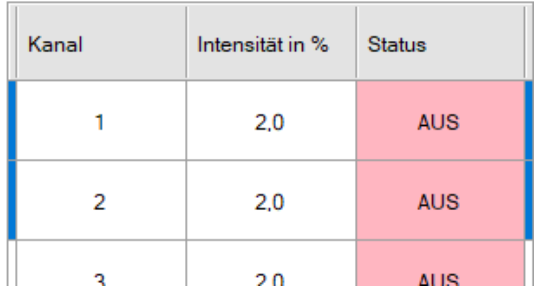

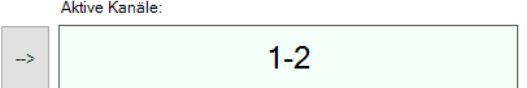

In der Tabelle die gewünschten Kanäle durch Anklicken auswählen. Durch Klicken und Ziehen oder die Umschalttaste können mehrere Kanäle ausgewählt werden. Ausgewählte Kanäle werden blau markiert.

Durch Klicken des Pfeil-Buttons werden die ausgewählten Kanäle aktiviert und im Gerät selektiert. Die aktivierten Kanäle werden im Textfeld aufgelistet.

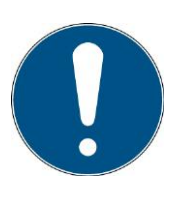

Tipp:

Durch Doppelklick auf den Header der Tabelle werden alle Kanäle ausgewählt, und durch Einfachklick alle abgewählt.

Durch Doppelklick auf einen Kanal oder durch Enter wird dieser direkt aktiviert.

#### <span id="page-51-0"></span>**12.4 An und Ausschalten von LED Kanälen**

Ein oder mehrere LED-Kanäle können im Reiter "Steuerung" ein- oder alle Kanäle ausgeschaltet werden. Die gewünschten Kanäle müssen in der Software aktiviert und im Gerät selektiert sein.

Auswahl An/Aus

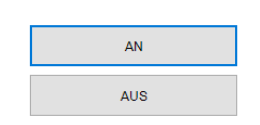

Durch Drücken von "AN" werden alle aktivierten Kanäle eingeschaltet. Durch Drücken von "AUS" werden alle Kanäle

ausgeschaltet unabhängig davon welche aktiviert sind

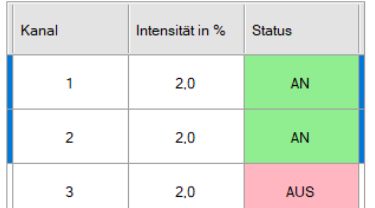

Der Status der Kanäle wird in der Tabelle angezeigt.

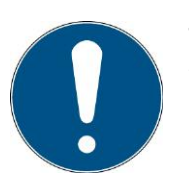

#### Tipp:

Wenn nur ein Kanal abgeschaltet werden soll muss dieser von den aktiven Kanälen ausgenommen werden. Durch klicken von "An" werden nur die aktiven Kanäle angeschaltet, alle anderen werden in den Auszustand versetzt.

#### <span id="page-51-1"></span>**12.5 Intensität ändern**

Die Intensität eines oder mehrerer Kanäle kann rechts im Reiter "Steuerung" verändert werden. Die Intensität ist prozentual angegeben, dabei ist 100 % die maximale Intensität und 2 % die minimal mögliche Intensität. Die Intensität kann entweder für jeden Kanal einzeln und absolut geändert werden, oder für mehrere Kanäle proportional. Das Einschalten der Lampen ist optional, die Intensität kann auch geändert werden, wenn die Lampen aus sind.

Die Intensität eines Kanals ändern:

Der zu ändernde Kanal muss in der Software aktiviert werden. Beim Aktivieren eines Kanals wird dessen Intensität in die Oberfläche übertagen. Die Intensität wird durch Verschieben des Reglers, durch das Drehen des Mausrades oder durch Eintippen des Werts geändert. Ein eingetippter Wert muss durch Enter bestätigt werden.

Der geänderte Wert wird in die Tabelle übertagen und an die LedControl geschickt.

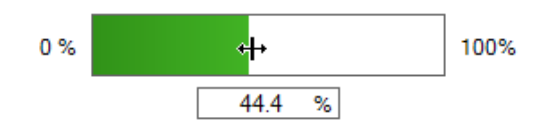

Intensität von mehreren Kanälen ändern:

Wenn mehr als ein Kanal aktiviert ist erscheint ein Master Regler. Der Master-Regler kann durch verschieben des Reglers, durch das Drehen des Mausrades oder durch Eintippen des Werts geändert zu werden. Die Intensität der aktivierten Kanäle verändert sich prozentual zum Master. Der geänderte Wert wird in die Tabelle übertagen und an die LedControl geschickt.

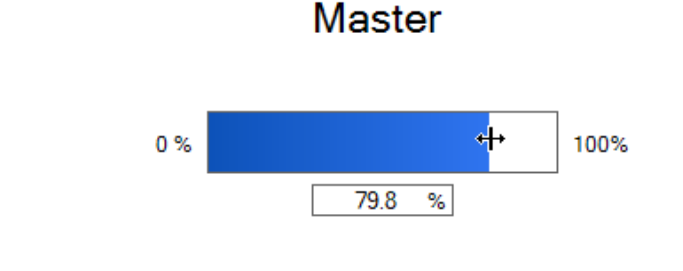

Tipp: Der Multiplikator mit dem die Intensität mit dem Mausrades verändert

wird kann durch das Eintippen der Zahl verändert werden, wenn der Regler im Fokus ist.

#### <span id="page-52-0"></span>**12.6 Timer programmieren**

Mit dem softwareseitig programmierbaren Timer können die LED in Intervallen von mindestens 0,1s ein- und ausgeschaltet werden, nach einer Zeit eingeschaltet werden oder nach einem Zeitraum ausgeschaltet werden. Zum Verwenden eines Timer muss der Reiter "Timer" aktiviert werden und mindestens ein LED-Kanal muss aktiviert sein.

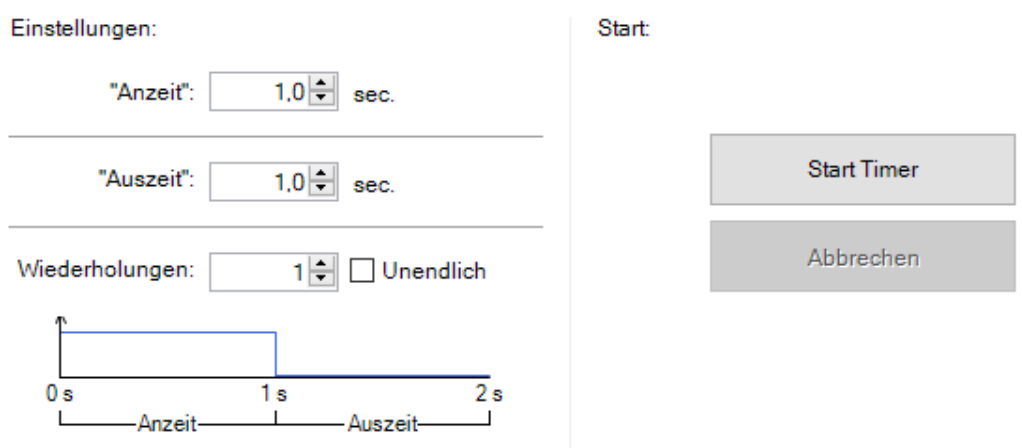

Anzeit ist die Zeit in der die LED an ist, bevor sie ausgeht. Wenn dieser Wert 0 ist geht die LED erst an, wenn die Auszeit verstrichen ist.

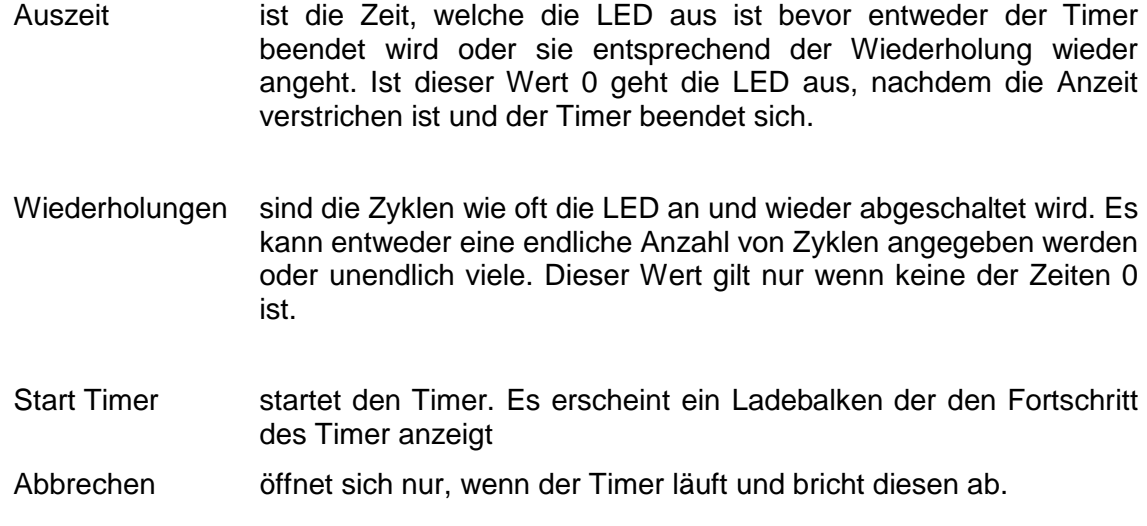

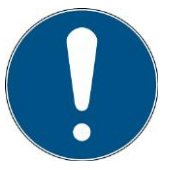

Ein Abbruch des Timers belässt den Zustand der LEDs während des Abbruchs.

#### <span id="page-53-0"></span>**12.7 Presets verwenden und verwalten**

Um ein Preset zu verwenden oder zu speichern muss der Reiter "Preset" ausgewählt werden. Alle gespeicherten Presets der jeweiligen LedControl werden hier aufgelistet. Wenn kein Preset gespeichert ist, ist die Tabelle leer. Die Presets werden als Textdatei auf dem PC gespeichert unter:

[…\Documents\LedControl Remote Software\Presets.txt](file:///C:/Users/krieg/Documents/LedControl%20Remote%20Software/Presets.txt)

Ein Preset beinhaltet folgende Informationen:

- welche Kanäle ausgewählt sind
- die Intensität der jeweiligen Kanäle
- welcher Trigger Modus verwendet wurde
- die Einstellung des Timer
- die Seriennummer der LedControl
- das Speicherdatum.

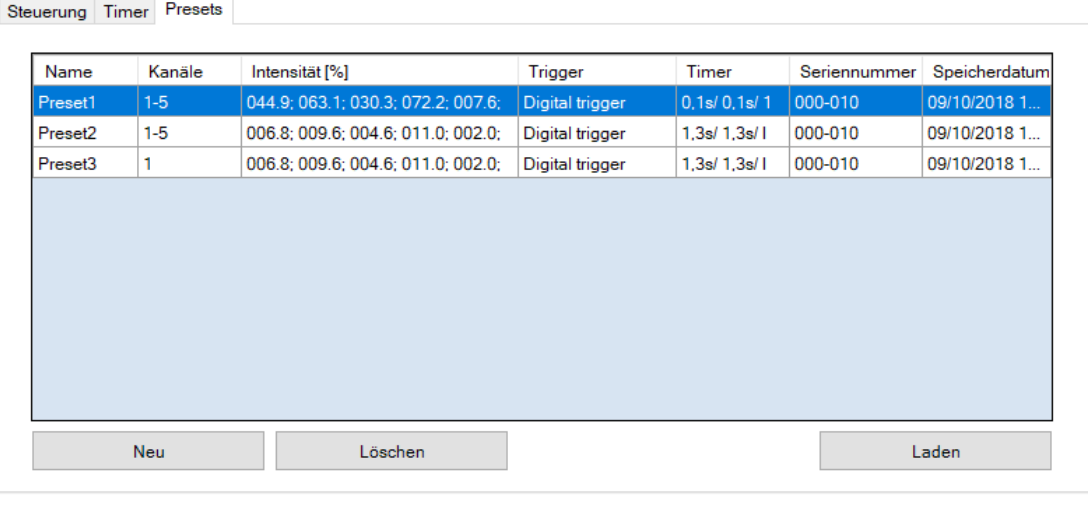

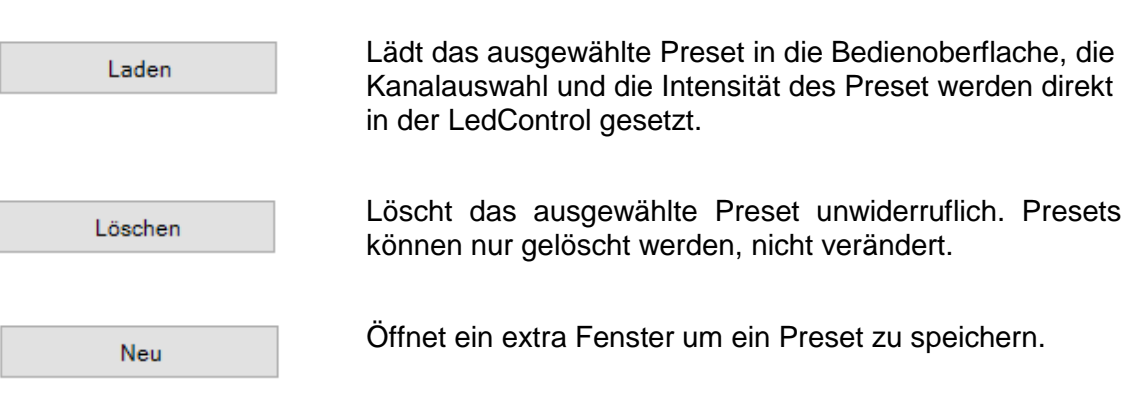

#### **Speichern eines Presets**

Ein Preset wird mit den Parametern gespeichert die gerade in der Bedienoberfläche gesetzt sind. Es muss mindestens ein Kanal ausgewählt sein bevor ein Preset mit "Neu" gespeichert werden kann.

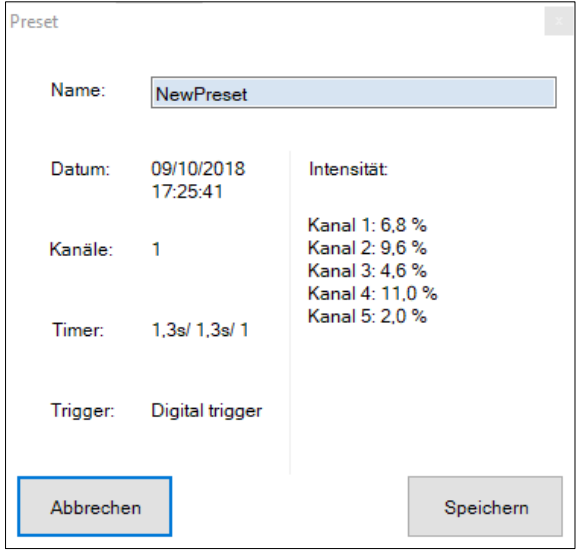

Im Fenster "Preset" werden die Einstellungen angezeigt mit denen das Preset gespeichert wird. Vor Klicken des Speichern-Buttons muss der Name des Presets gesetzt werden. Der Preset-Name darf nur einmal verwendet werden und darf kein Leerzeichen, Semikolon oder Zeilenumbruch enthalten.

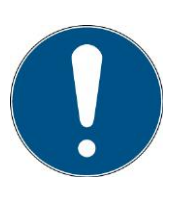

Tipp: Mit Rechtsklick auf die Tabelle können Spalten ausgeblendet werden und alle Presets, unabhängig von der LedControl angezeigt werden.

#### <span id="page-55-0"></span>**12.8 Trigger Modi**

Der interne Trigger Modus der LedControl kann in der unteren Leiste umgeschaltet werden.

Die Trigger Modi unterscheiden sich darin, wie die Kanäle angeschaltet werden, entweder softwareseitig über den LOnOff Befehl (digitaler Trigger) oder über einen externen Trigger Eingang (Trigger Switch oder Hold). Wenn einer der externen Trigger ausgewählt ist können die Kanäle nicht mehr softwareseitig aktiviert/deaktiviert werden. Die entsprechenden Funktionen sind dann gesperrt.

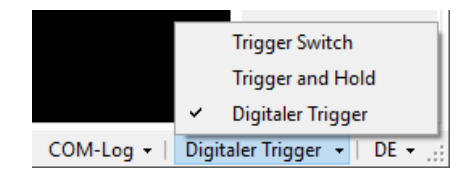

# <span id="page-56-0"></span>**13 Technische Daten**

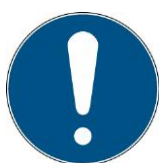

Die Anschlussbelegung für Sonderversionen kann abweichen und ist den Anlagen "Technische Zeichnung" zu entnehmen.

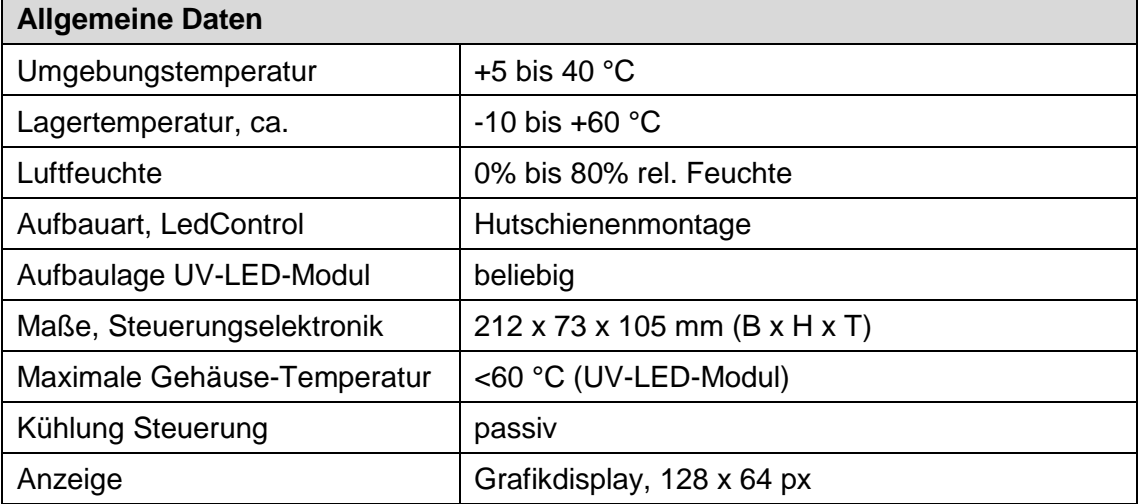

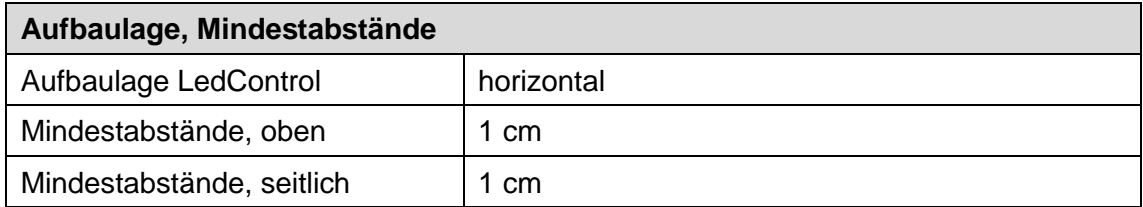

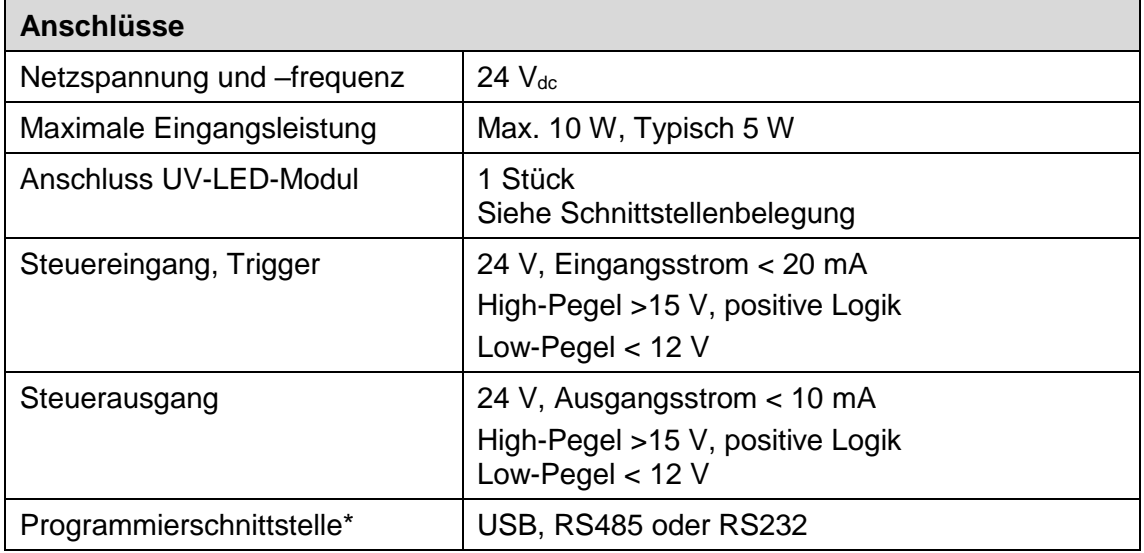

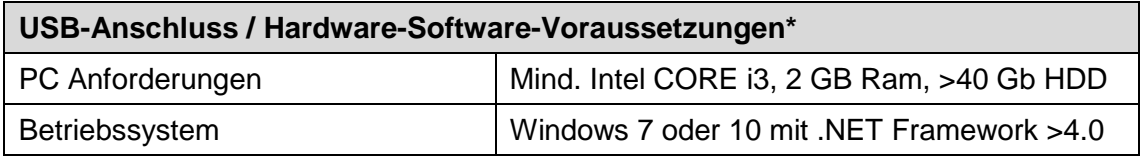

# <span id="page-57-0"></span>**13.1 Schnittstellenbelegung**

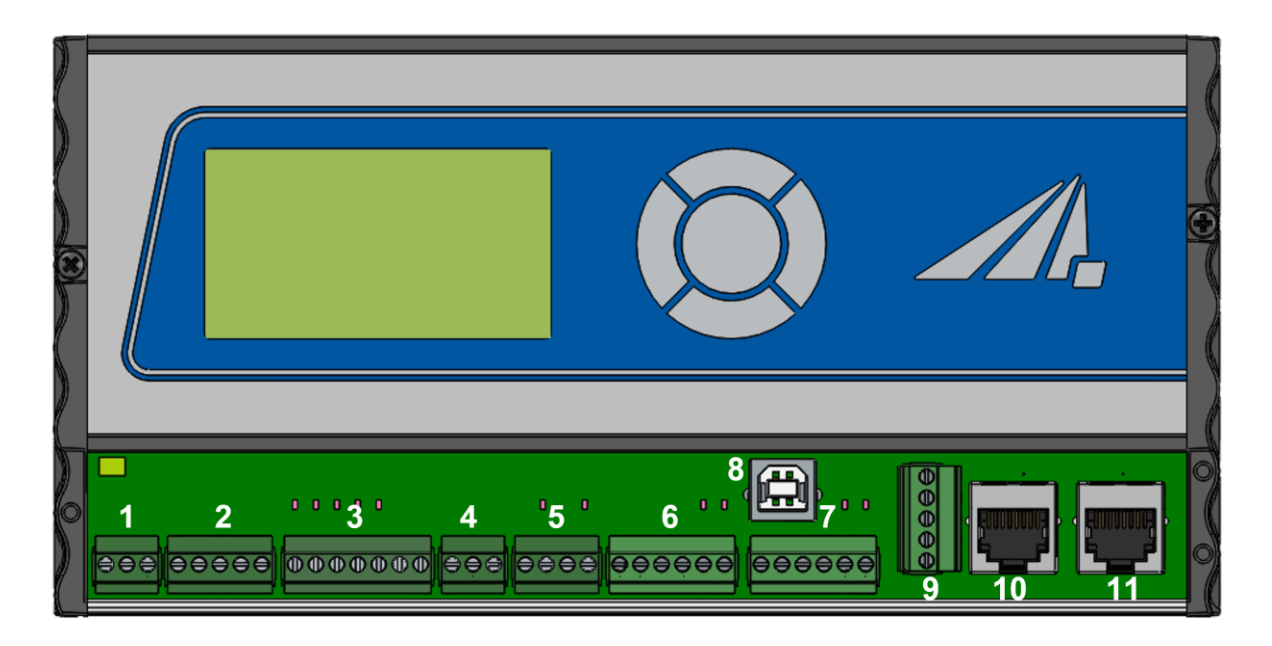

Die Steckerbelegung ist von links nach rechts dargestellt. Links ist Pin 1.

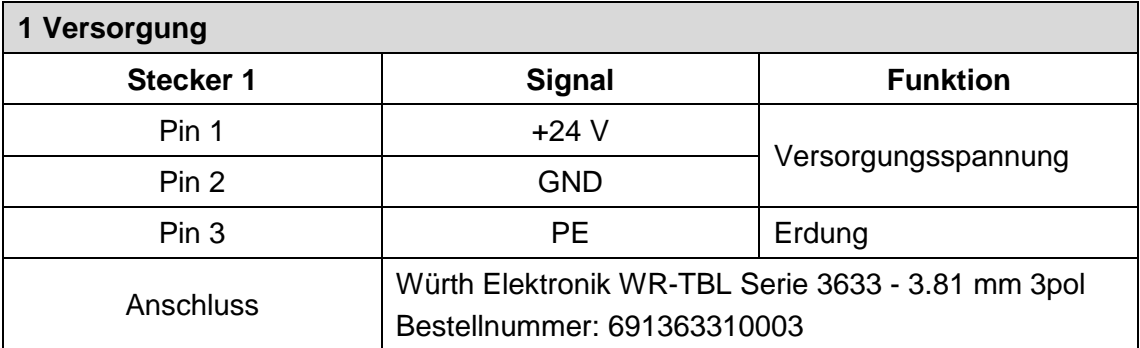

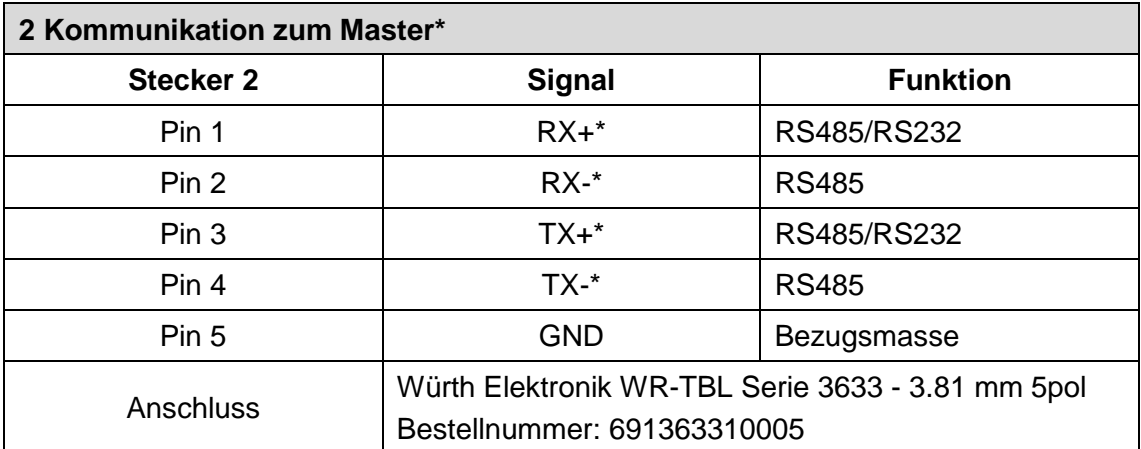

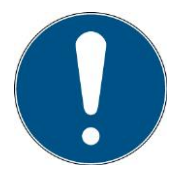

Bei Verwendung der Schnittstellenoption RS232 werden nur RX+ und TX+ benötigt.

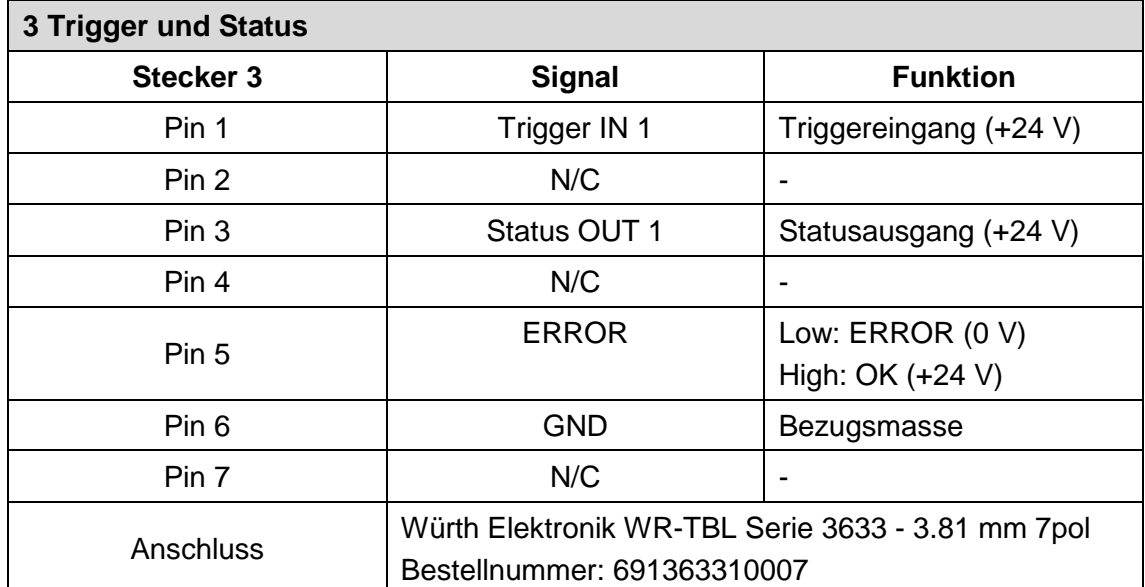

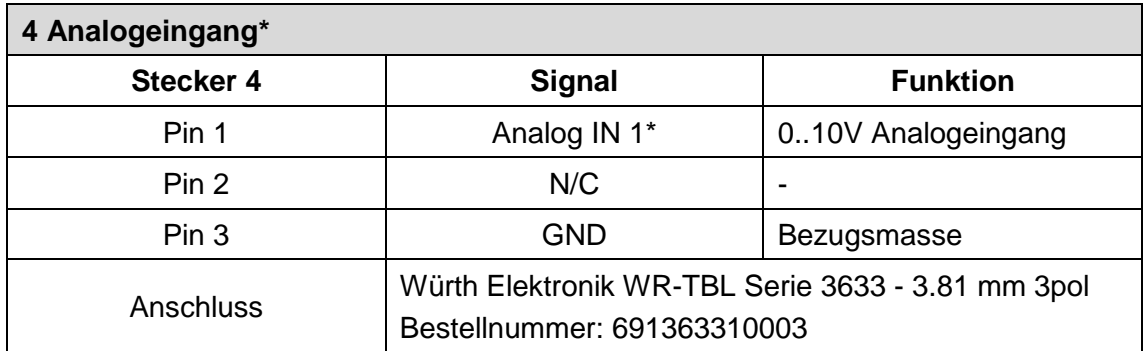

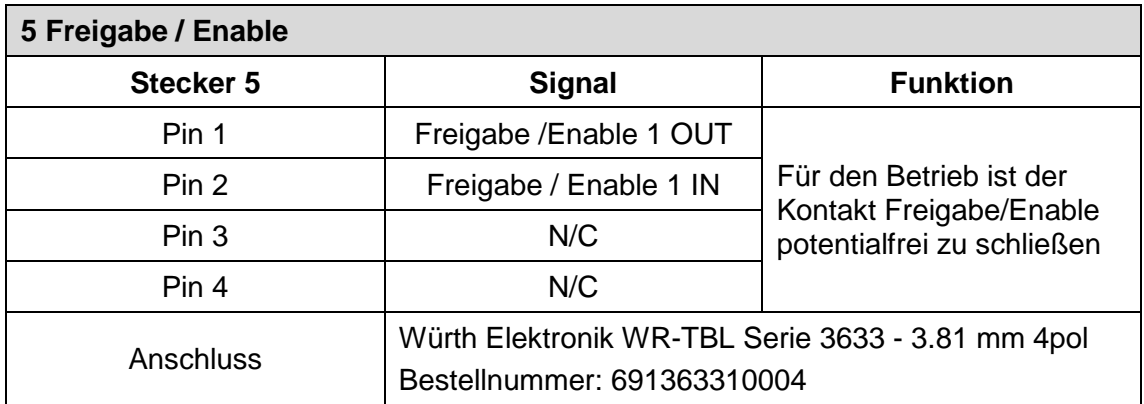

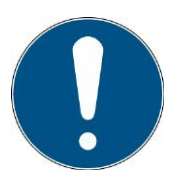

Für den Betrieb des Systems ist der Kontakt Freigabe/Enable (Stecker 5: Pin 1 und 2 bzw. 3 und 4) potentialfrei zu schließen. Erst dann ist die Freigabe für den Betrieb erteilt.

Die Überwachung des Freigabe/Enable-Kontaktes liegt bei dem Betreiber.

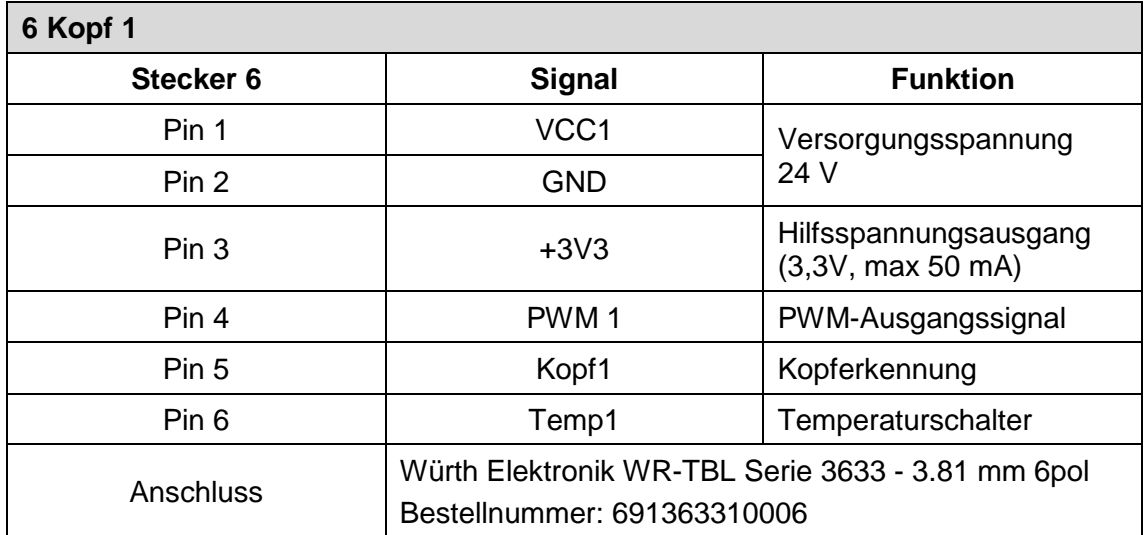

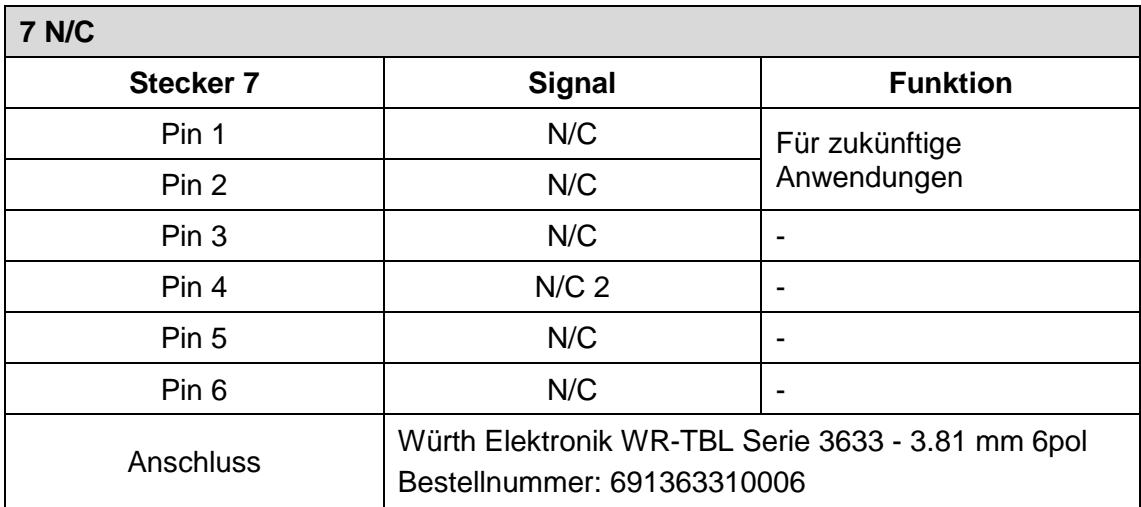

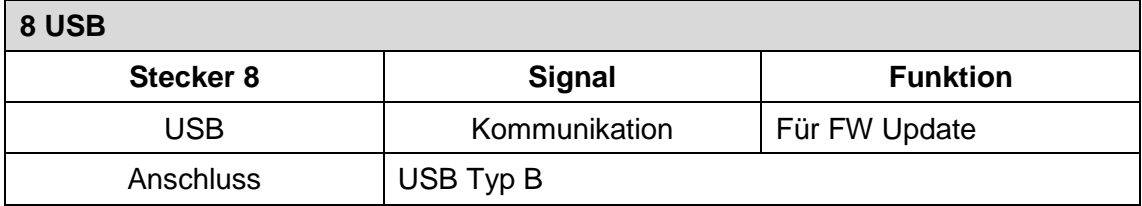

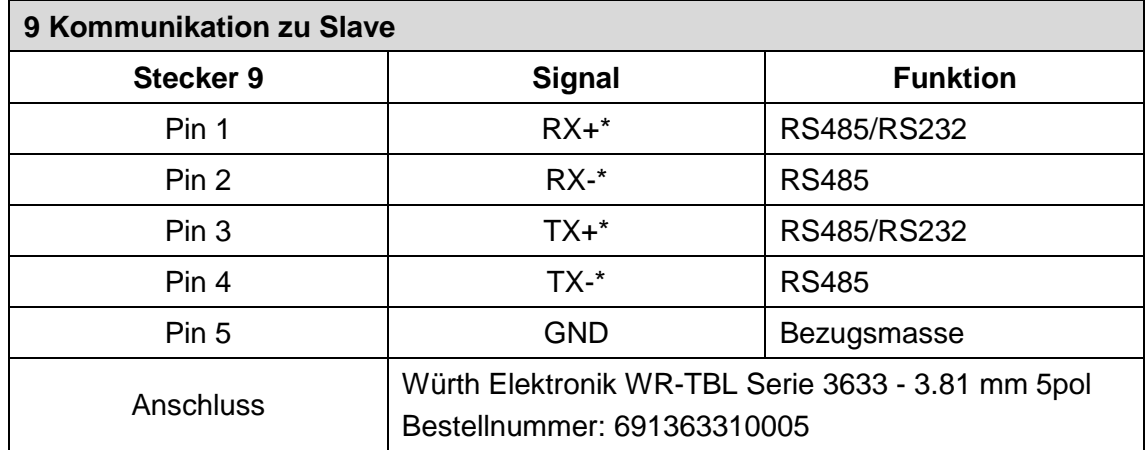

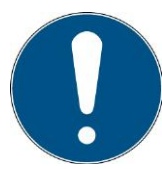

Bei Verwendung der Schnittstellenoption RS232 werden nur RX+ und TX+ benötigt.

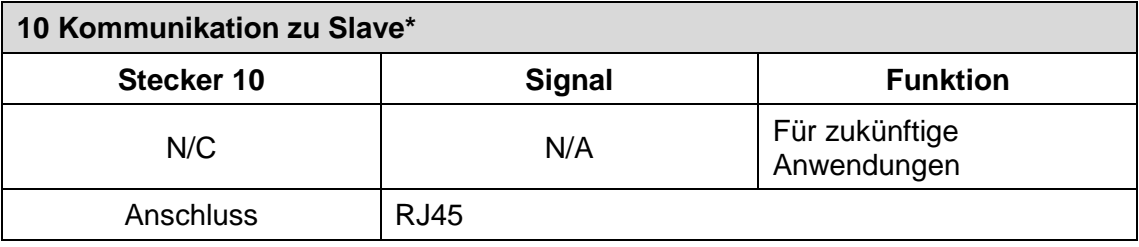

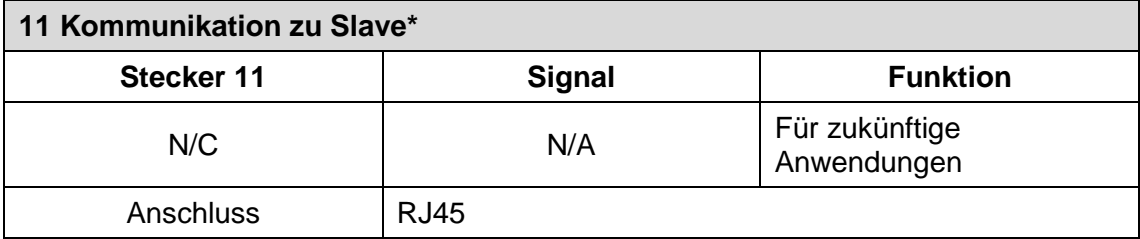

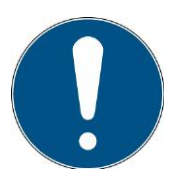

Der Remotebetrieb wird durch Anlegen der Steuerspannung an den Remote-PIN ausgewählt. Die Steuerspannung muss beim Starten der LedControl anliegen.

# <span id="page-61-0"></span>**13.2 Steuerung**

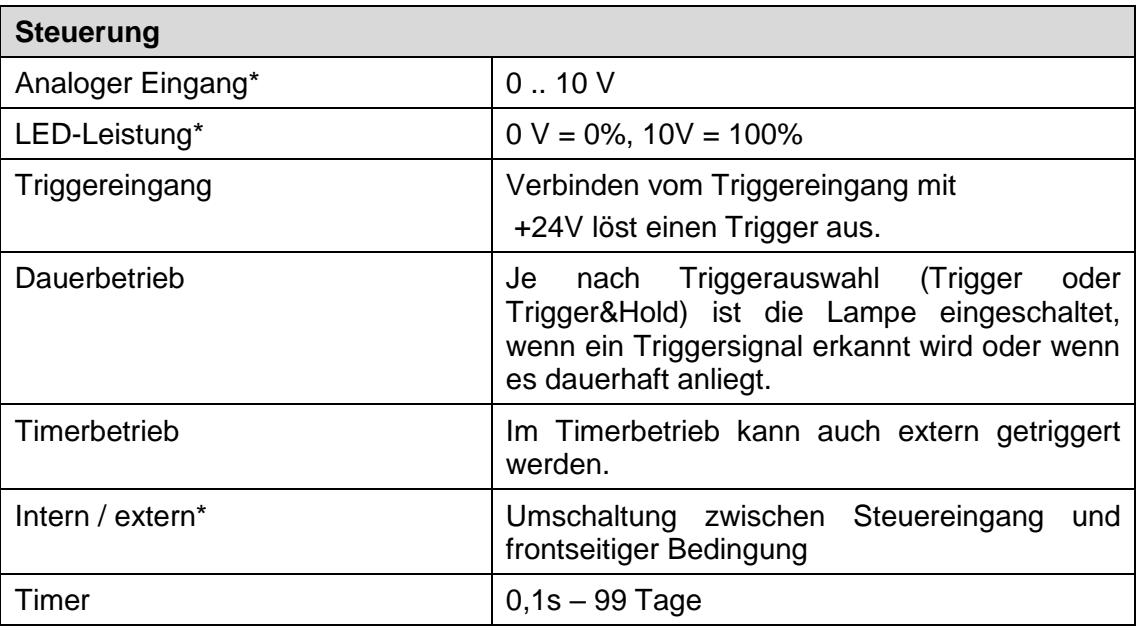

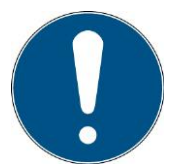

Steuerleitung mit Mindestquerschnitt von 0,25 mm² verwenden.

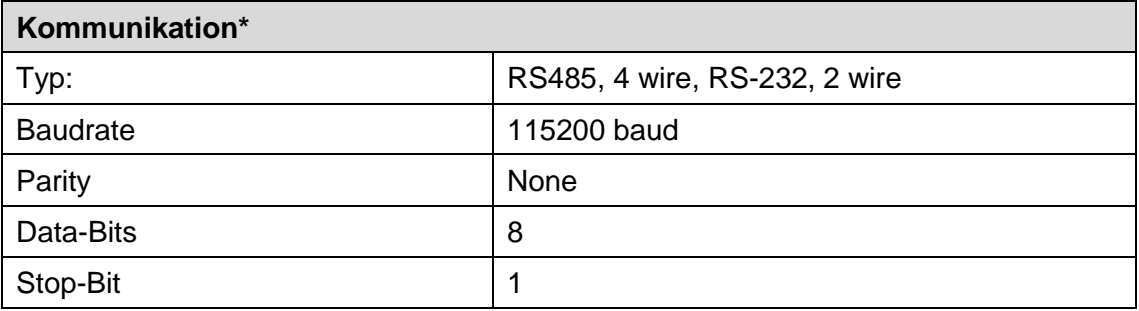

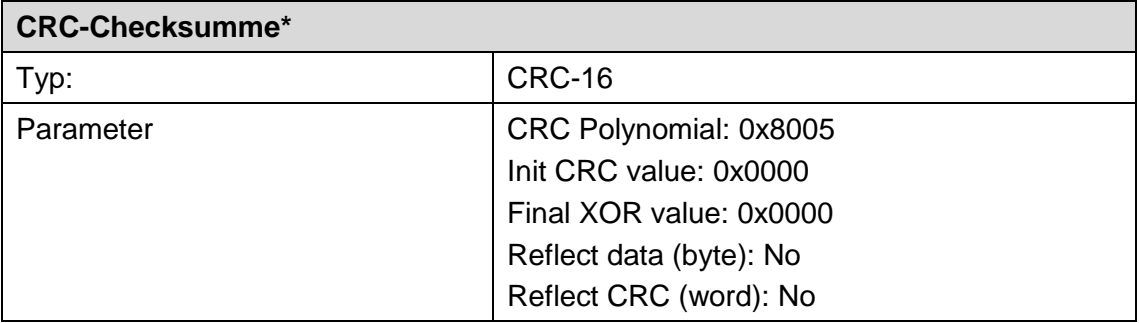

# <span id="page-62-0"></span>**13.3 LED-Modul**

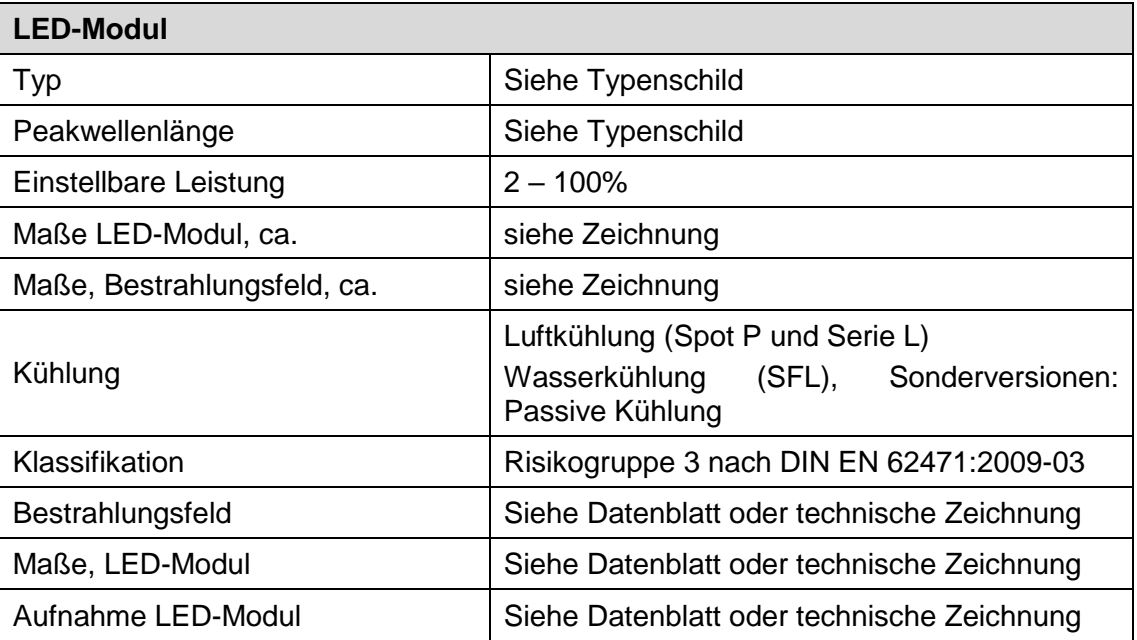

# **WARNUNG**

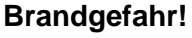

Eine extrem hohe Bestrahlungsstärke, die brennbare Materialien im Fall von dauerhafter Bestrahlung entzünden kann, wird am Ausgang der LED-Module erreicht. Entfernen Sie alle brennbaren Materialien und beachten Sie die Bestrahlungszeit und die Materialtemperatur.

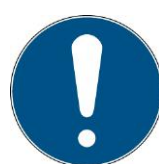

Wenden Sie sich an den Hersteller falls die technische Zeichnung nicht mehr vorliegen sollte.

# <span id="page-62-1"></span>**13.4 Kühlung der LEDs**

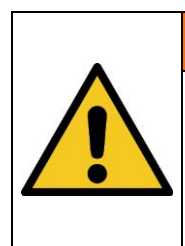

# **A** WARNUNG

#### **Verletzungsgefahr!**

Die maximale Gehäusetemperatur kann > 60 °C erreichen. Im Dauerbetrieb diese hohen Temperaturen erreicht werden und es besteht die Gefahr von Verbrennungen der Haut bei Kontakt.

#### **Kühlung Serie L**

Die UV-LED benötigt eine aktive Luftkühlung / Konvektion.

Um eine thermische Überhitzung zu verhindern, muss eine ausreichende Belüftung jederzeit gewährleistet sein. Achten Sie besonders darauf, dass beim Betrieb die Lüftungsöffnungen nicht bedeckt sind.

#### **Kühlung SFL**

Die UV-LED benötigt eine aktive Wasserkühlung.

Um eine thermische Überhitzung zu verhindern, muss eine ausreichende Kühlung jederzeit gewährleistet sein.

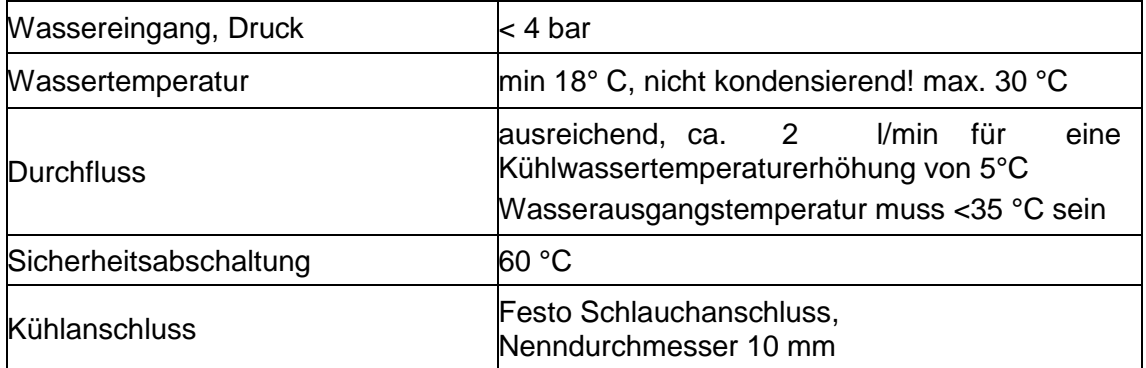

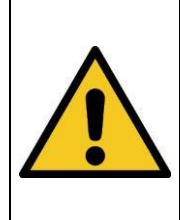

#### **WARNUNG**

#### **Beschädigungsgefahr!**

Vermeiden Sie eine Kühlung unterhalb des Taupunkts.

Kondensierendes Wasser kann das UV-LED-Modul korrodieren oder anderweitig beschädigen.

#### **Kühlung Spot P**

Die UV-LED benötigt bei dauerhaftem Betrieb eine externe Kühlung. Dies kann zum Beispiel durch den Halter, die Kühl- oder Klemmaufnahme und das Anströmen mit Kühlluft erfolgen.

Um eine thermische Überhitzung zu verhindern, muss eine ausreichende Kühlung gewährleistet sein.

#### **Passive Kühlung**

Die UV-LED benötigt eine passive Kühlung.

Um eine thermische Überhitzung zu verhindern, muss eine ausreichende

Wärmeabfuhr an der spezifizierten Fläche jederzeit gewährleistet sein.

# <span id="page-64-0"></span>**14 Ersatzteile**

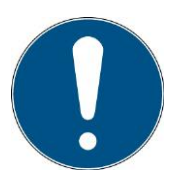

### **Wenden Sie sich bei Ersatzbestellungen an:**

Opsytec Dr. Gröbel GmbH Am Hardtwald 6-8 76275 Ettlingen Germany Phone +49 - 7243 - 94 783 - 50

Besuchen Sie uns im Internet: [www.opsytec.de](http://www.opsytec.de/)

# <span id="page-65-0"></span>**15 Transport, Lagerung und Entsorgung**

Für Transport und Lagerung gelten die Bedingungen der technischen Daten. Die Lagerung ist nur in geschlossenen Räumen zulässig. Das System ist vor Feuchtigkeit bzw. Nässe schützen. Das System keinen starken Erschütterungen aussetzen.

Entsorgung des Gerätes: Gehäuse sowie die eloxierten Aluminiumteile werden, nach dem die Kunststoffteile bzw. Lüfter abgebaut wurden, der Altmetallentsorgung zugeführt. Der Rest ist als Elektronikschrott zu entsorgen.

Umweltrelevante Materialien: Aluminium, ABS, Kupfer, PTFE, Polyamid, Polyurethan, Polypropylen, Epoxidharz

Entsorgung gemäß den nationalen gesetzlichen Bestimmungen. Ggf. entsprechende Entsorgungsunternehmen hinzuzuziehen. Das System kann zur Entsorgung auch an den Hersteller zurückgeschickt werden. Die Transportkosten gehen zu Lasten des Versenders.

# <span id="page-66-0"></span>**16 Fehler / Störungen**

Die nachfolgenden Hinweise und Fehlermeldungen richten sich an den Anwender. Die Ausführungen sollen helfen den ordnungsgemäßen Betrieb sicherzustellen. Hierzu werden mögliche Gründe und Abhilfen angegeben.

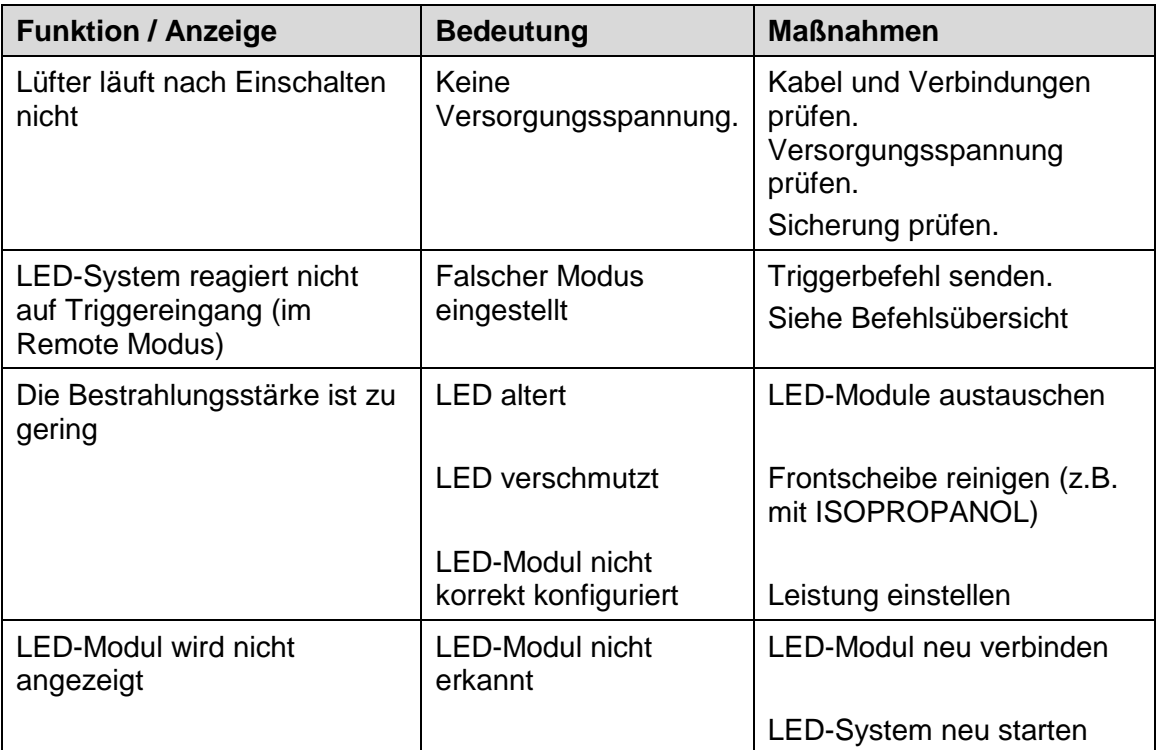

# <span id="page-67-0"></span>**17 Wartung**

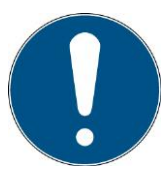

Dieses Kapitel richtet sich an qualifizierte Anwender mit Wartungsaufgaben.

Das LED-System ist weitestgehend wartungsfrei. Da Lichtquellen und LEDs allerdings eine begrenzte Lebensdauer haben, sind diese zyklisch zu wechseln.

- Wir empfehlen einen Gruppenwechsel der LED-Module, wenn die erreichte Bestrahlungsstärke nicht mehr ausreicht.
- Bei erhöhter Schmutzentwicklung im Umgebungsbereich müssen die Lufteinund -auslässe regelmäßig, mindestens alle 2 Monate mit Pinsel oder trockenem Tuch gereinigt werden.

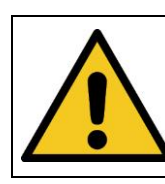

#### **A** VORSICHT

**Mögliche Beschädigung der Systems** Verwenden Sie keine Druckluft oder Reinigungsmittel.

- Reinigen Sie die optischen Komponenten nur bei Bedarf.
	- Für die Reinigung:
		- o Verwenden Sie ausschließlich Isopropanol zur Reinigung der Frontscheibe
		- o Schalten Sie das LED-System aus.
		- o Entnehmen Sie die LED-Module
		- o Reinigen Sie die Frontscheibe vorsichtig.
		- o Setzen Sie die LED-Module wieder ein und schalten Sie das LED-System wieder an.
		- o Stellen Sie den gewünschten Betriebsmodus wieder ein.

# <span id="page-68-0"></span>**18 Konformitätserklärung**

Hersteller: Firmenname: Opsytec Dr. Gröbel GmbH Straße: Am Hardtwald 6-8 Ort: 76275 Ettlingen Land: Deutschland Bevollmächtigte Person für die Zusammenstellung der technischen Unterlagen: Firmenname: Opsytec Dr. Gröbel GmbH Straße: Am Hardtwald 6-8 Ort: 76275 Ettlingen Land: Deutschland Produkt: LedControl DC mit UV-LED Spot P Wassergekühltes Hochleistungs-UV-LED Modul mit LedControl DC Hochleistungs-UV-LED Modul Serie L mit LedControl DC LedControl DC Typennummer: 860609DC, 760 002 xxxx, 760 000 xxxx,

Hiermit erklärt der Hersteller, dass wir das oben genannte Produkt / die oben genannten Produkte in alleiniger Verantwortung entwickelt, konstruiert und produziert haben und dass das Produkt mit der/den folgenden Norm(en) oder Richtlinie(n) in dieser Erklärung übereinstimmt:

860 606 xxxx, 860 607 xxxx 860 609 xxxx, 860 610 xxxx

860 615 xxxx

#### **2014/35/EU**

"Richtlinie des Europäischen Parlaments und des Rates zur Harmonisierung der Rechtsvorschriften der Mitgliedstaaten über die Bereitstellung elektrischer

Betriebsmittel zur Verwendung innerhalb bestimmter Spannungsgrenzen auf dem Markt (Niederspannungsrichtlinie)".

#### **2006/42/EG**

"Richtlinie des Europäischen Parlaments und des Rates über Maschinen und zur Änderung der Richtlinie 95/16/EG (Maschinenrichtlinie)".

#### **2014/30/EU**

"Richtlinie des Europäischen Parlaments und des Rates über die elektromagnetische Verträglichkeit (EMV-Richtlinie, Neufassung)"

Ettlingen, 25.02.2022

gez. Dr. Mark Paravia

Dieses Dokument ist bei Nennung des für die Freigabe Verantwortlichen in Klarschrift auch ohne Unterschrift gültig.

# <span id="page-69-0"></span>**19 NOTIZEN**

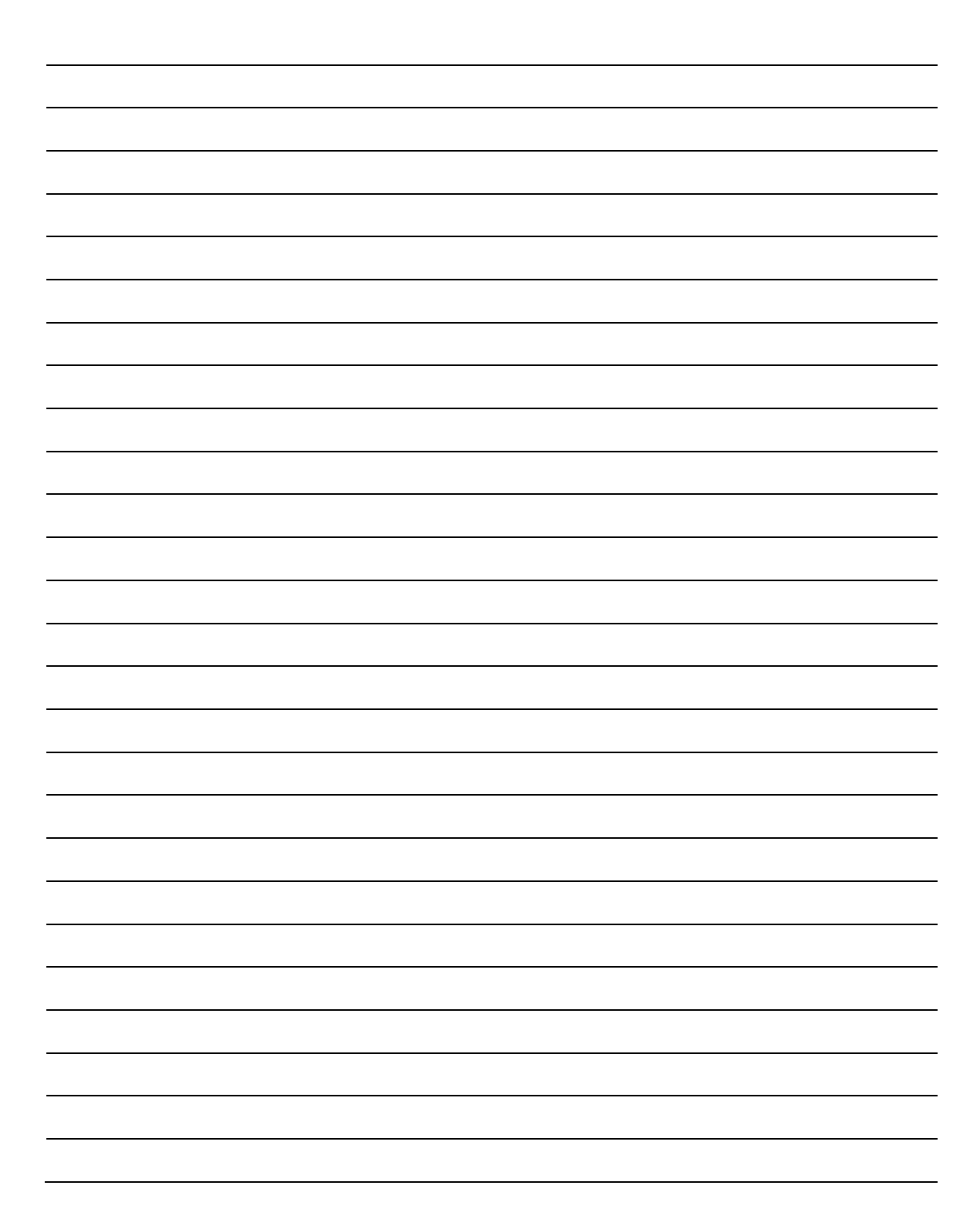

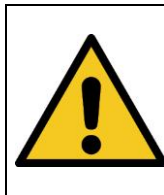

**A** VORSICHT

**DIESE ANLEITUNG ENTHÄLT WICHTIGE SICHERHEITSHINWEISE.** BEWAHREN SIE DIESE ANLEITUNG AUF.